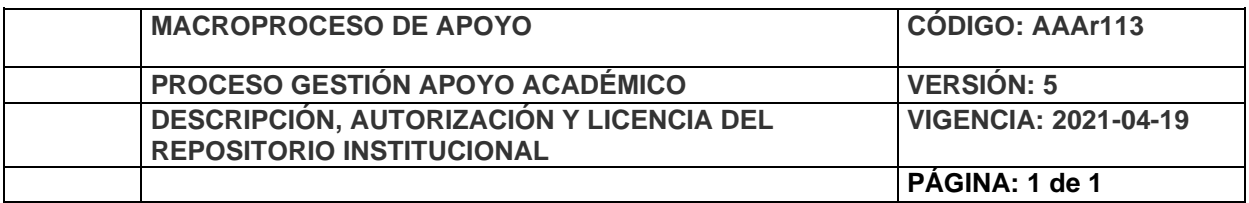

Código de la dependencia.

**FECHA** Viernes, 9 de julio 2021 Señores **UNIVERSIDAD DE CUNDINAMARCA** BIBLIOTECA Ciudad Fusagasugá

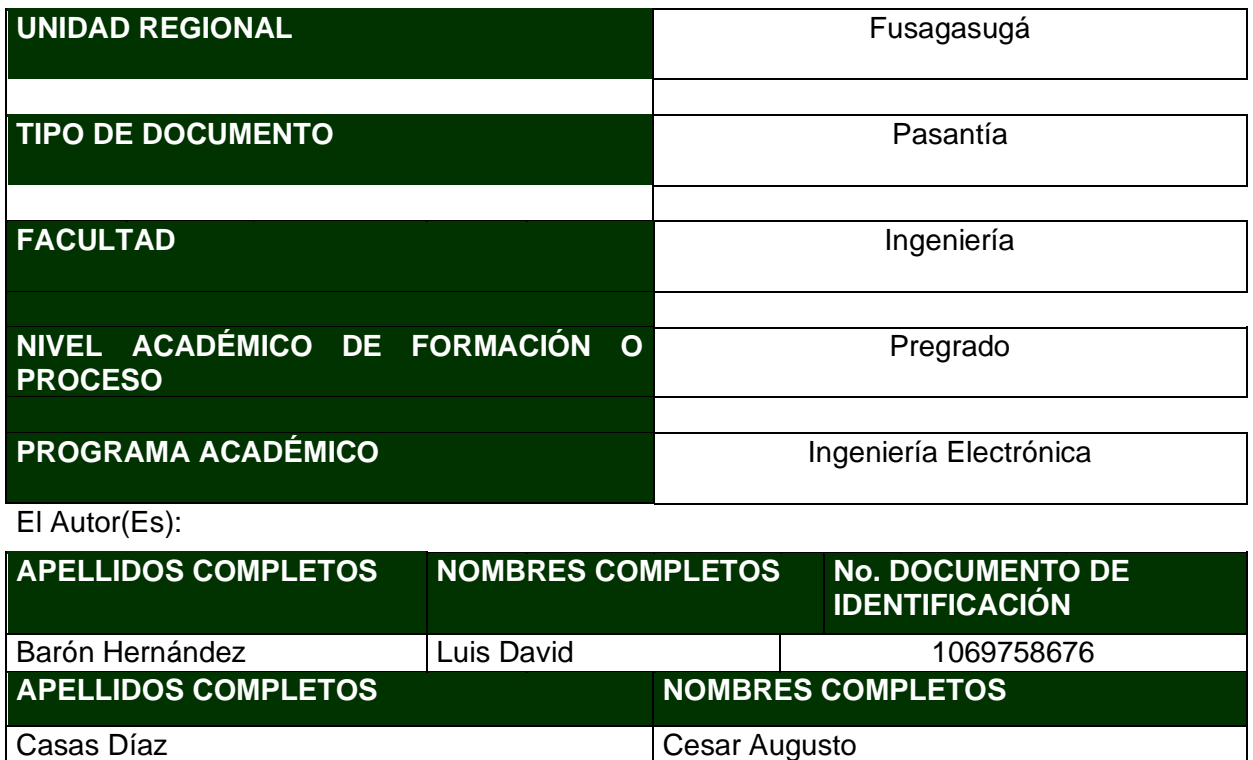

#### **TÍTULO DEL DOCUMENTO**

APOYO EN LAS ACTIVIDADES DE CAPTACIÓN Y ANÁLISIS DE LA INFORMACIÓN PARA EL OBSERVATORIO TIC DE LA ALCALDÍA DEL MUNICIPIO DE FUSAGASUGÁ

#### **SUBTÍTULO**

**(Aplica solo para Tesis, Artículos Científicos, Disertaciones, Objetos Virtuales de Aprendizaje)**

#### **TRABAJO PARA OPTAR AL TÍTULO DE:**

Aplica para Tesis/Trabajo de Grado/Pasantía

Ingeniero Electrónico

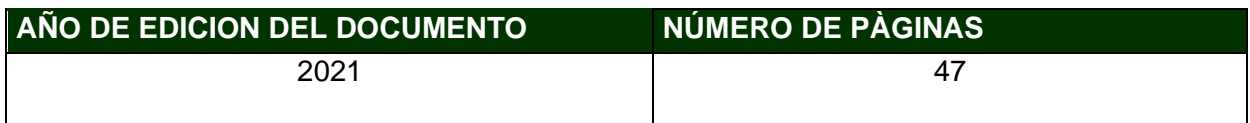

#### **DESCRIPTORES O PALABRAS CLAVES EN ESPAÑOL E INGLÉS (Usar 6 descriptores o palabras claves) ESPAÑOL INGLÉS** 1. Métodos de recolección de información 1. Information collection methods 2. Análisis de datos 2. Data analysis 3. Desarrollo 3. Develop 4. Gestor de contenidos 4. Content manager 5. Codificación de variables 5. Coding key variables 6. Plataformas virtuales 6. Online platform **RESUMEN DEL CONTENIDO EN ESPAÑOL E INGLÉS** (Máximo 250 palabras – 1530 caracteres, aplica para resumen en español):

Resumen:

El objetivo del documento "Apoyo en las actividades de captación y análisis de la información para el observatorio TIC de la alcaldía del municipio de Fusagasugá" es dar a conocer las acciones realizadas como pasante en esta jurisdicción. La pasantía se llevó a cabo en el proyecto "Observatorio Alcaldía de Fusagasugá" buscando llegar al sector empresarial con metodologías, herramientas que aporten al crecimiento y en el cual se hizo apoyo en las actividades que demandará el proyecto con el fin de cumplir con las diligencias propuestas por el jefe de la oficina TIC. Este documento se encuentra fragmentado en seis partes; en esta primera parte esta localizado el contexto en el cual se ve direccionado el trabajo realizado en la pasantía, en la segunda se encuentra el listado de las actividades desarrolladas en el transcurso de la pasantía, en la tercera sección aparece establecido el marco de referencia donde se profundizaron los métodos desarrollados relacionados

directamente a la oficina TIC de la alcaldía de Fusagasugá para el desarrollo de esta actividad de apoyo, en la cuarta sección se plasma el plan de trabajo en el cual se deja de forma detallada la elaboración de las actividades mencionadas, la quinta sección evidencia los análisis de resultados y las metas obtenidas al concluir el proyecto y como ultima sección están plasmadas las referencias que fueron usadas para elaborar el documento.

#### Abstract:

The objective of the document "Support in the information gathering and analysis activities for the ICT observatory of the mayor's office of the municipality of Fusagasugá" is to publicize the actions carried out as an intern in this jurisdiction. The internship was carried out in the project "Observatorio Mayor de Fusagasugá" seeking to reach the business sector with methodologies, tools that contribute to growth and in which support was provided in the activities that the project will demand in order to comply with the proceedings proposed by the head of the ICT office. This document is divided into six parts; In this first part the context in which the work carried out in the internship is directed is located, in the second there is a list of the activities developed during the internship, in the third section the frame of reference is established where the developed methods related to directly to the ICT office of the Fusagasugá mayor's office for the development of this support activity, in the fourth section the work plan is reflected in which the elaboration of the aforementioned activities is left in detail, the fifth section shows the analyzes of results and the goals obtained at the end of the project and as the last section the references that were used to prepare the document are reflected.

#### **FUENTES (Todas las fuentes de su trabajo, en orden alfabético )**

1. G. Moreno, «Una Aproximación al Concepto de Observatorio Social. Cultura Educación y Sociedad.,» (2015)..

2. A. U. MARKETING., « "Instalar WordPress en un servidor local con Xampp"».

3. WordPress, «AYUDA WORDPRESS,» <https://ayudawp.com/cdn-wordpress//> , 2016.

4. L. I. S. S. Lic. Carla Tamayo Ly, «TÉCNICAS E INSTRUMENTOS DE RECOLECCION DE DATOS,» 2015.

5. J. E. C. Aporte, «Técnicas e instrumentos para el análisis de los datos,» http://www.mailxmail.com/curso-elaboracion-proyectos-investigacion/tecnicasinstrumentos analisis-datos, 2007.

6. S. Santoveña, «Metodología didáctica en plataformas virtuales de aprendizaje-,»

http://www.ugr.es/~sevimeco/revistaeticanet/numero3/Articulos/Metodologia%20didactica.pdf, 2002.

7. P. M. Jacovkis, «Las TIC en América Latina: historia e impacto social Revista Iberoamericana de ciencia, tecnología y sociedad.,» 2011..

8. I. Nass De Ledo, «La Página Web. Revista Venezolana de Oncología,» Disponible en: https://www.redalyc.org/articulo.oa?id=375634873001, 2012.

9. M. C. G. E. Osuna Alarcón, «Los sistemas de gestión de contenidos en Información y Documentación. Revista general de información y documentación.,» 2010.

10. M. P. A. K. S. Torres, «METODOS DE RECOLECCION DE DATOS PARA UNA INVESTIGACIÓN».

11. R. H. -. Sampieri, «Capitulo 9, Recolección de datos cuantitativos.».

12. L. Caro, «7 Técnicas e Instrumentos para la Recolección de Datos,» https://www.lifeder.com/tecnicas-instrumentos-recoleccion-datos/

#### **AUTORIZACIÓN DE PUBLICACIÓN**

Por medio del presente escrito autorizo (Autorizamos) a la Universidad de Cundinamarca para que, en desarrollo de la presente licencia de uso parcial, pueda ejercer sobre mí (nuestra) obra las atribuciones que se indican a continuación, teniendo en cuenta que, en cualquier caso, la finalidad perseguida será facilitar, difundir y promover el aprendizaje, la enseñanza y la investigación.

En consecuencia, las atribuciones de usos temporales y parciales que por virtud de la presente licencia se autoriza a la Universidad de Cundinamarca, a los usuarios de la Biblioteca de la Universidad; así como a los usuarios de las redes, bases de datos y demás sitios web con los que la Universidad tenga perfeccionado una alianza, son: Marque con una "X":

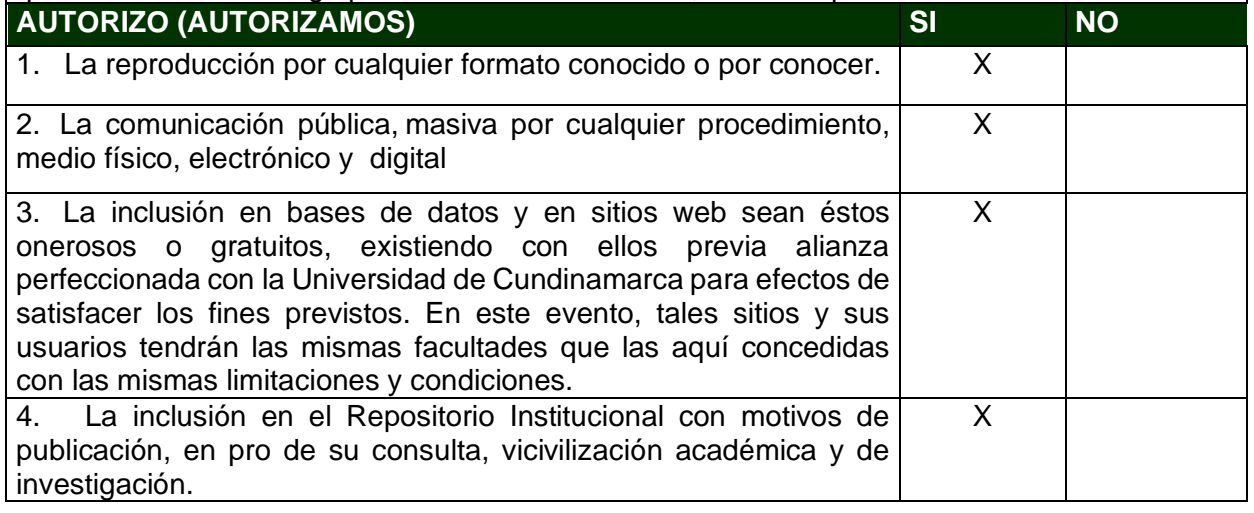

NOTA: (Para Tesis, Trabajo de Grado o Pasantía):

Información Confidencial:

Esta Tesis, Trabajo de Grado o Pasantía, contiene información privilegiada, estratégica, secreta, confidencial y demás similar, o hace parte de la investigación que se adelanta y cuyos resultados finales no se han publicado. SI\_X\_\_\_\_ NO\_\_\_\_ .

En caso afirmativo expresamente indicaré (indicaremos), en carta adjunta tal situación con el fin de que se mantenga la restricción de acceso.

#### **LICENCIA DE PUBLICACIÓN**

Como titular(es) del derecho de autor, confiero(erimos) a la Universidad de Cundinamarca una licencia no exclusiva, limitada y gratuita sobre la obra que se integrará en el Repositorio Institucional, que se ajusta a las siguientes características:

a) Estará vigente a partir de la fecha de inclusión en el repositorio, por un plazo de 5 años, que serán prorrogables indefinidamente por el tiempo que dure el derecho patrimonial del autor. El autor podrá dar por terminada la licencia solicitándolo a la Universidad por escrito. (Para el caso de los Recursos Educativos Digitales, la Licencia de Publicación será permanente).

b) Autoriza a la Universidad de Cundinamarca a publicar la obra en formato y/o soporte digital, conociendo que, dado que se publica en Internet, por este hecho circula con un alcance mundial.

c) Los titulares aceptan que la autorización se hace a título gratuito, por lo tanto, renuncian a recibir beneficio alguno por la publicación, distribución, comunicación pública y cualquier otro uso que se haga en los términos de la presente licencia y de la licencia de uso con que se publica.

d) El(Los) Autor(es), garantizo(amos) que el documento en cuestión, es producto de mi(nuestra) plena autoría, de mi(nuestro) esfuerzo personal intelectual, como consecuencia de mi (nuestra) creación original particular y, por tanto, soy(somos) el(los) único(s) titular(es) de la misma. Además, aseguro(aseguramos) que no contiene citas, ni transcripciones de otras obras protegidas, por fuera de los límites autorizados por la ley, según los usos honrados, y en proporción a los fines previstos; ni tampoco contempla declaraciones difamatorias contra terceros; respetando el derecho a la imagen, intimidad, buen nombre y demás derechos constitucionales. Adicionalmente, manifiesto (manifestamos) que no se incluyeron expresiones contrarias al orden público ni a las buenas costumbres. En consecuencia, la responsabilidad directa en la elaboración, presentación, investigación y, en general, contenidos es de mí (nuestro) competencia exclusiva, eximiendo de toda responsabilidad a la Universidad de Cundinamarca por tales aspectos.

e) En todo caso la Universidad de Cundinamarca se compromete a indicar siempre la autoría incluyendo el nombre del autor y la fecha de publicación.

f) Los titulares autorizan a la Universidad para incluir la obra en los índices y buscadores que estimen necesarios para promover su difusión.

g) Los titulares aceptan que la Universidad de Cundinamarca pueda convertir el documento a cualquier medio o formato para propósitos de preservación digital.

h) Los titulares autorizan que la obra sea puesta a disposición del público en los términos autorizados en los literales anteriores bajo los límites definidos por la universidad en el "Manual del Repositorio Institucional AAAM003"

i) Para el caso de los Recursos Educativos Digitales producidos por la Oficina de Educación Virtual, sus contenidos de publicación se rigen bajo la Licencia Creative Commons: Atribución-No comercial- Compartir Igual.

j) Para el caso de los Artículos Científicos y Revistas, sus contenidos se rigen bajo la Licencia Creative Commons Atribución- No comercial- Sin derivar.

Nota:

Si el documento se basa en un trabajo que ha sido patrocinado o apoyado por una entidad, con excepción de Universidad de Cundinamarca, los autores garantizan que se ha cumplido con los derechos y obligaciones requeridos por el respectivo contrato o acuerdo

La obra que se integrará en el Repositorio Institucional está en el(los) siguiente(s) archivo(s).

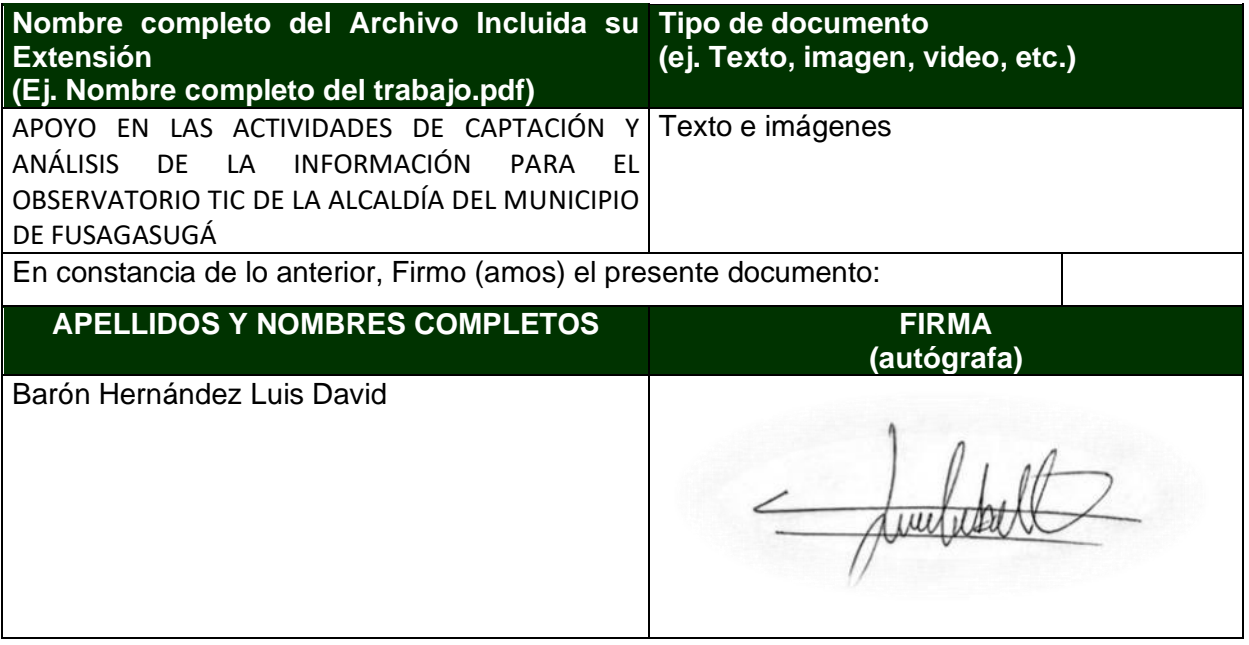

## **APOYO EN LAS ACTIVIDADES DE CAPTACIÓN Y ANÁLISIS DE LA INFORMACIÓN PARA EL OBSERVATORIO TIC DE LA ALCALDÍA DEL MUNICIPIO DE FUSAGASUGÁ**

**LUIS DAVID BARÓN HERNÁNDEZ**

**Universidad de Cundinamarca Ingeniería electrónica Facultad de ingeniería Fusagasugá, Colombia 2021**

## **APOYO EN LAS ACTIVIDADES DE CAPTACIÓN Y ANÁLISIS DE LA INFORMACIÓN PARA EL OBSERVATORIO TIC DE LA ALCALDÍA DEL MUNICIPIO DE FUSAGASUGÁ**

Informe de pasantía presentado como requisito parcial para optar por el título de ingeniero electrónico

#### **LUIS DAVID BARÓN HERNÁNDEZ**

Asesor y director: ING. CESAR AUGUSTO CASAS DIAZ

Tutor: ING. DANIEL CAMILO RAMIREZ MARTINEZ

Línea de investigación: Telemática, Software, Desarrollo, Tecnologías de la Información

> **Universidad de Cundinamarca Ingeniería Electrónica Facultad de Ingeniería Fusagasugá, Colombia 2021**

### **Dedicatoria**

Por encima de todo primero gracias a Dios por alcanzar esta meta tan anhelada, le doy gracias a mis padres por el esfuerzo y la motivación que pusieron en mi cada semestre, por la paciencia, por los consejos y por el tiempo que estuvieron pendientes de mi camino como futuro profesional, a mi hermana que junto conmigo emprendió esta etapa de formación y con el paso del tiempo se fue volviendo mi ejemplo y parte de la motivación que tuve para salir adelante, a mi abuelita que siempre tuvo toda su confianza depositada en mí.

Agradezco a mis compañeros que aportaron momentos y experiencias para llegar a completar este logro y dejar una gran experiencia.

A todos los ingenieros que aportaron su sabiduría en la construcción de esta etapa educativa y estuvieron a lo largo de todos los procesos que se requirieron para llegar a la meta.

Gracias a cada persona que de una u otra manera hizo parte en mi proceso de formación como profesional, a mis profesores, directores y compañeros muchas gracias.

### **Resumen**

<span id="page-10-0"></span>En la alcaldía de Fusagasugá, Oficina TIC es una oficina conformada por profesionales e ingenieros competentes, que están en pro de mejorar las estrategias digitales del municipio y de los ciudadanos. El objetivo del documento "Apoyo en las actividades de captación y análisis de la información para el observatorio TIC de la alcaldía del municipio de Fusagasugá" es dar a conocer las acciones realizadas como pasante en esta jurisdicción. La pasantía se llevó a cabo en el proyecto "Observatorio Alcaldía de Fusagasugá" buscando llegar al sector empresarial con metodologías, herramientas que aporten al crecimiento y en el cual se hizo apoyo en las actividades que demandará el proyecto con el fin de cumplir con las diligencias propuestas por el jefe de la oficina TIC.

Este documento se encuentra fragmentado en seis partes; en esta primera parte esta localizado el contexto en el cual se ve direccionado el trabajo realizado en la pasantía, en la segunda se encuentra el listado de las actividades desarrolladas en el transcurso de la pasantía, en la tercera sección aparece establecido el marco de referencia donde se profundizaron los métodos desarrollados relacionados directamente a la oficina TIC de la alcaldía de Fusagasugá para el desarrollo de esta actividad de apoyo, en la cuarta sección se plasma el plan de trabajo en el cual se deja de forma detallada la elaboración de las actividades mencionadas, la quinta sección evidencia los análisis de resultados y las metas obtenidas al concluir el proyecto y como ultima sección están plasmadas las referencias que fueron usadas para elaborar el documento.

**Palabras claves:** Estrategias digitales, organización, procesamiento de datos, análisis de variables, plataforma digital, instrumentos para adquisición de información.

#### **Abreviaturas:**

MINTIC: Ministerio de Tecnologías para la Información y las Comunicaciones.

TIC: Tecnología para la Información y las Comunicaciones.

CMS: Quiere decir Content Management System que en español significa sistema de gestión de contenidos.

### **Contenido**

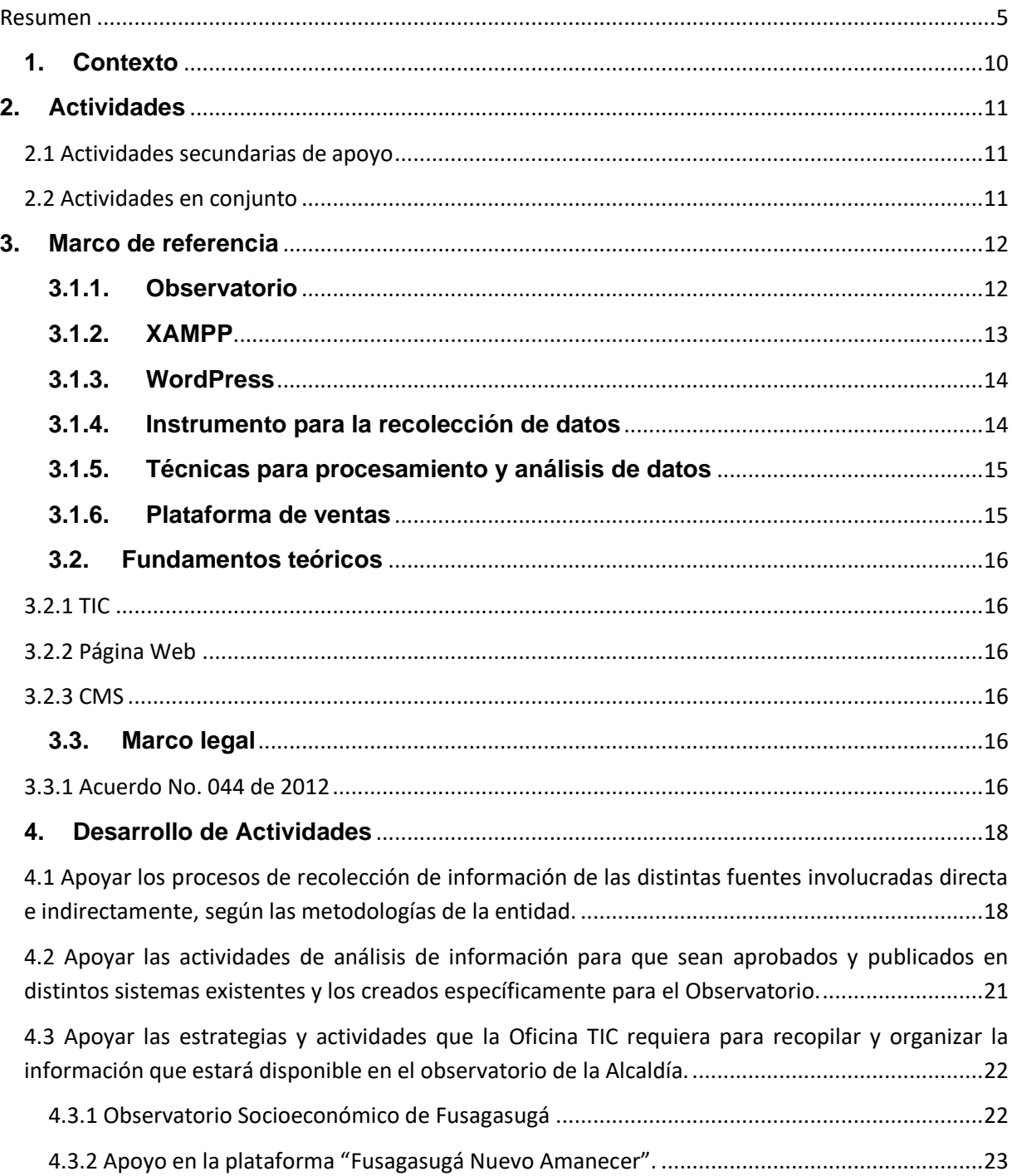

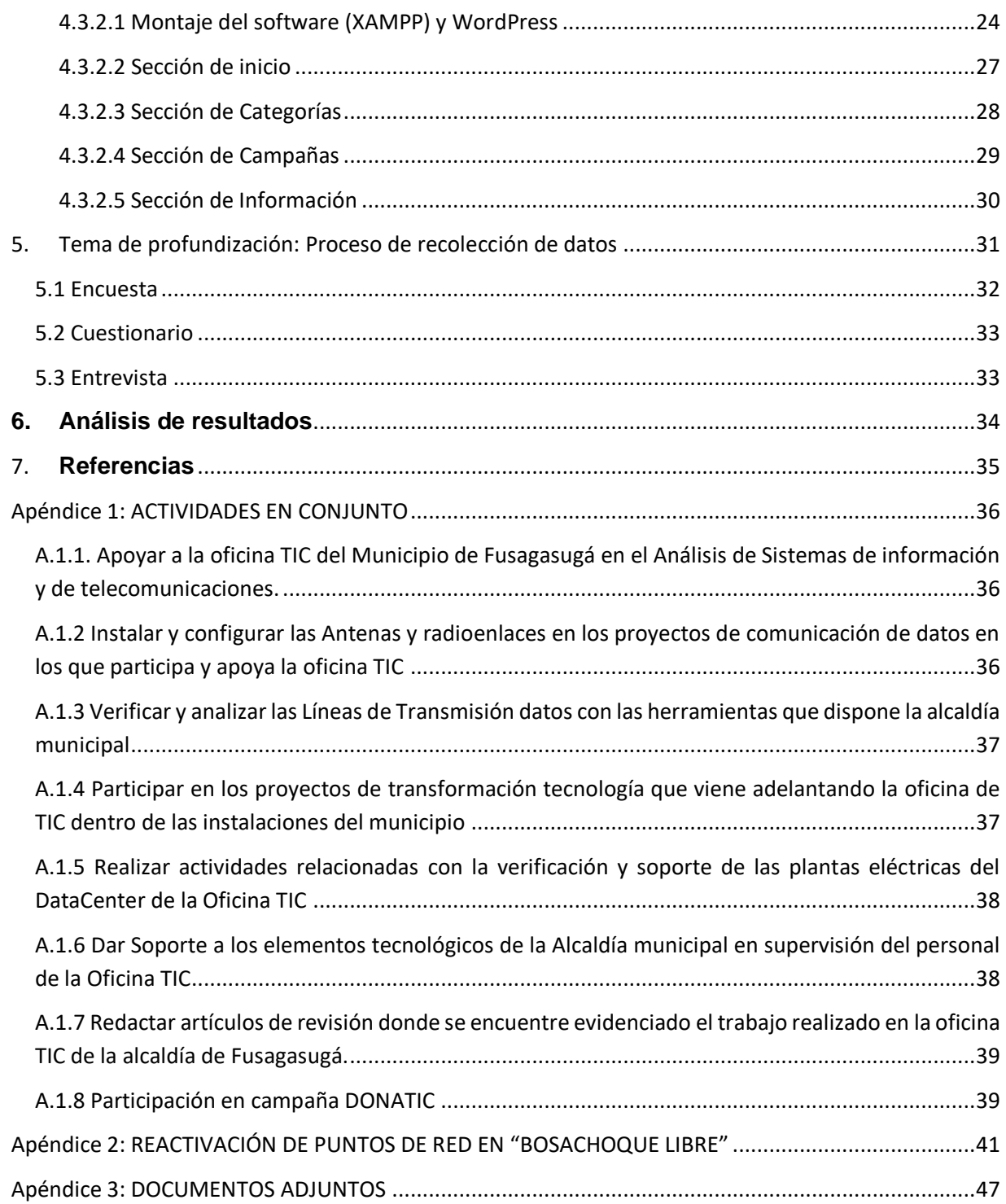

# Índice de figuras

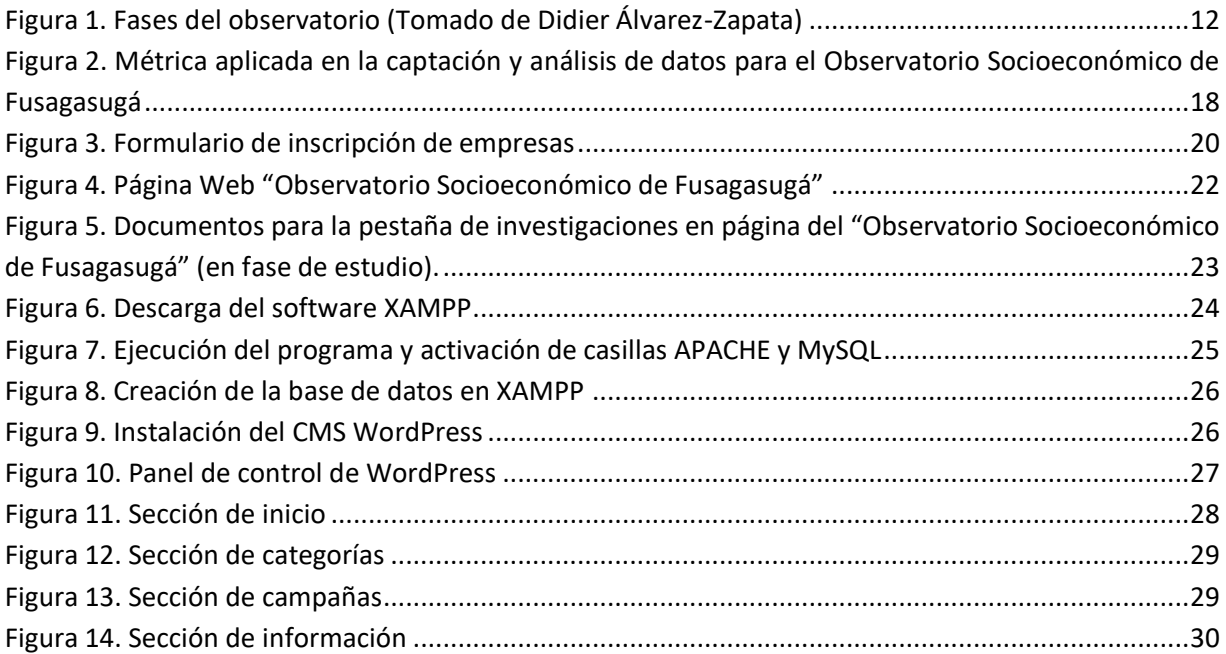

## Índice de tablas

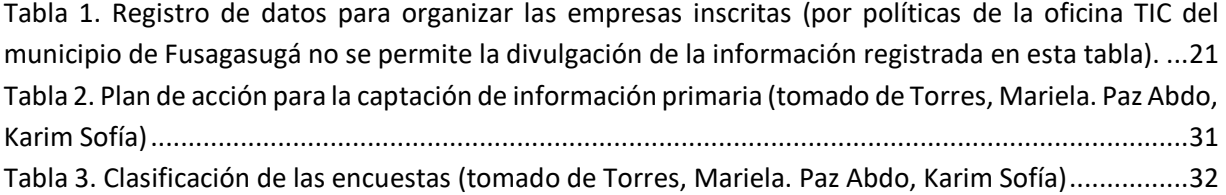

### <span id="page-15-0"></span>**1. Contexto**

La oficina TIC de la alcaldía de Fusagasugá cuenta con un grupo de ingenieros que tienen a su disposición un servicio para todas las dependencias que funcionan en el ente administrativo municipal y principalmente a servicio de la comunidad.

Esta oficina ha formado un papel importante para el progreso de la administración municipal, supervisando bases de datos, estableciendo alternativas de desarrollo y promoviendo el adelanto tecnológico de manera innovadora. Difundiendo ámbitos laborales de carácter ingenieril ofreciendo servicios que mejoran la calidad de trabajo en todas las dependencias de la alcaldía, de igual manera aportando información y conocimiento a la población por medio de cursos, capacitaciones, labor social con la comunidad y ayudas informáticas, todo esto bajo acuerdos planteados por el Ministerio de Tecnologías de la Información y las Comunicaciones.

Durante la pasantía se llevó a cabo el acompañamiento y apoyo en las actividades de captación y análisis de datos para actualizar y publicar las novedades de carácter administrativo que el "Observatorio Socioeconómico de Fusagasugá" tiene como meta para socializar y asimismo dar a conocer los resultados a la comunidad, este trabajo se llevó a cabo teniendo en cuenta las indicaciones del acuerdo con el que se determina la oficina TIC para operar, siendo esta la avenencia No. 44 del 2012.

Fusagasugá Nuevo Amanecer es una plataforma de la alcaldía municipal, que construye una red colaborativa entre emprendedores, empresarios y ciudadanos, dando a conocer productos y servicios de la región del Sumapaz. Su finalidad es reconocer la industria local y activar nuestra economía, a través de la compra de bienes y servicios.

Adicionalmente, es importante aclarar que la información que se encuentra este documento es de carácter sensible y cumpliendo con las políticas de privacidad con la administración municipal de la alcaldía de Fusagasugá, se limita la divulgación de cierta información para mantenerla reservada al público y solamente será publicada la información autorizada por la oficina TIC del municipio de Fusagasugá.

### <span id="page-16-0"></span>**2. Actividades**

Para el desarrollo de la pasantía se planteó una serie de ejercicios enfocados en el apoyo de las actividades de captación y análisis de la información para el observatorio TIC de la alcaldía que se denominó, actividad principal las cuales se pueden observar en el numeral 2.1 Actividades secundarias de apoyo.

En el transcurso de la pasantía también se realizaron actividades de tipo ingenieril enunciadas en el numeral 2.2 Actividades en conjunto

#### <span id="page-16-1"></span>**2.1 Actividades secundarias de apoyo**

Para dar comienzo a la pasantía se enunciaron las posteriores solicitudes con énfasis a la actividad principal

- Apoyar los procesos de recolección de información de las distintas fuentes involucradas directa e indirectamente, según las metodologías de la entidad.
- Apoyar las actividades de análisis de información para que sean aprobados y publicados en distintos sistemas existentes y los creados específicamente para el Observatorio.
- Apoyar las estrategias y actividades que la Oficina TIC requiera para recopilar y organizar la información que estará disponible en el observatorio de la Alcaldía.

#### <span id="page-16-2"></span>**2.2 Actividades en conjunto**

Con respecto al transcurso de la pasantía en la alcaldía de Fusagasugá, se tuvo la oportunidad de participar en el desarrollo de actividades en conjunto de tipo ingenieril mencionadas a continuación, las evidencias se muestran en el Apéndice 1: Actividades en conjunto.

- Apoyar a la oficina TIC del Municipio de Fusagasugá en el Análisis de Sistemas de información y de telecomunicaciones.
- Instalar y configurar las Antenas y radioenlaces en los proyectos de comunicación de datos en los que participa y apoya la oficina TIC
- Verificar y analizar las instalaciones correspondientes al área de las telecomunicaciones con las herramientas que dispone la alcaldía municipal.
- Participar en los proyectos de transformación tecnológica que viene adelantando la oficina de TIC dentro de las instalaciones del municipio.
- Realizar actividades relacionadas con la verificación y soporte de las plantas eléctricas del centro de proceso de datos de la Oficina TIC.
- Dar Soporte a los elementos tecnológicos de la alcaldía municipal en supervisión del personal de la Oficina TIC.
- Redactar artículos de revisión donde se encuentre evidenciado el trabajo realizado en la oficina TIC de la alcaldía de Fusagasugá.

### <span id="page-17-0"></span>**3. Marco de referencia**

### <span id="page-17-1"></span>**3.1.1. Observatorio**

Es importante en un ámbito administrativo la creación y funcionamiento de un Observatorio como método para comprobar y demostrar la realidad como se puede observar en la figura 1; donde se aprecian las etapas que tiene un Observatorio para llegar a comparar todos los elementos necesarios y así lograr una publicación minuciosa y atender las necesidades de los interesados, que de igual manera rastrean una evolución de dichos temas ya sean promovidos por organizaciones sociales, empresariales o gubernamentales. [1]

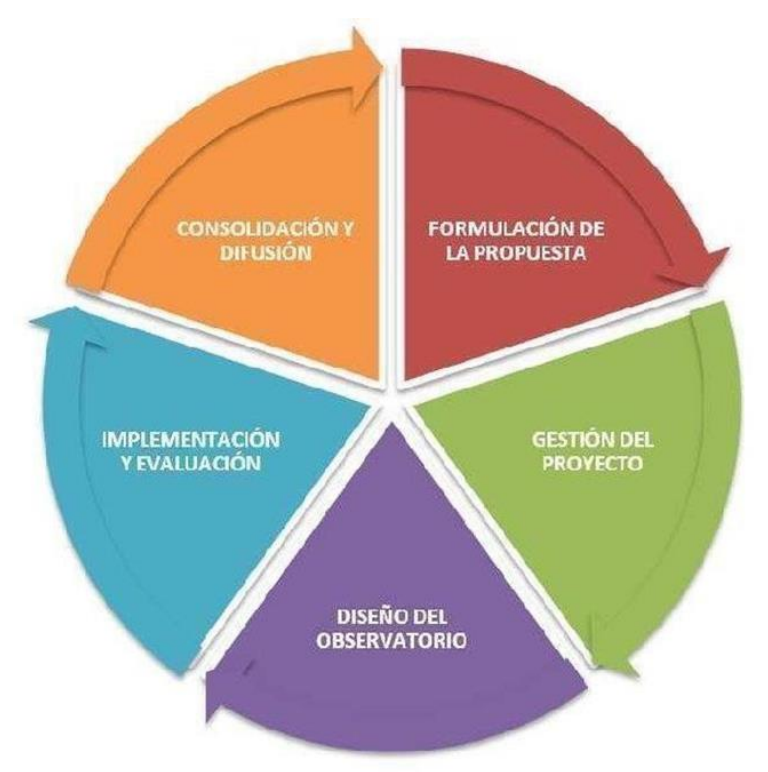

**Figura 1. Fases del observatorio (Tomado de Didier Álvarez-Zapata)**

Husillos (2006), expresa que el termino Observatorio significa de manera directa observar con atención, hacer notar y señalar. El autor agrega que el Observatorio se puede relacionar a tres tipos como son:

- Centro de documentación
- Centro de análisis de datos
- Espacio de información, intercambio y colaboración.

De igual forma las instituciones, jurisdicciones, empresas o entes gubernamentales que quieran hacer uso de un Observatorio, deben tener en cuenta estas dos recomendaciones [1]

- Tener una estrategia operativa que permita comparar los resultados obtenidos con los resultados esperados.
- Tener la información idónea para ser evaluada y se puedan tomar las decisiones correspondientes.

Los beneficios que puede generar la aplicación de un Observatorio para una jurisdicción son los siguientes [1]

- Procesos de evaluación
- Estándares de desempeño
- Asignación de procesos
- Informes y actualizaciones periódicas
- Proyecta el futuro del sector
- Agiliza procesos
- Genera espacios de análisis
- Sistemas de información ágiles

Los usuarios también tienen los siguientes beneficios al hacer uso de un Observatorio

- Establece comparaciones
- Evalúa ventajas competitivas frente a otras ofertas
- Acceso, calidad, pertinencia, costo
- Capacidad de decisión

#### <span id="page-18-0"></span>**3.1.2. XAMPP**

Es un paquete de software libre orientado principalmente a las bases de datos, incluyendo lenguajes como:

- Apache
- MySQL
- PHP
- Perl

Permitiendo así una instalación sencilla en cualquier sistema operativo y de uso gratuito para convertirse así en una herramienta enfocada a la programación y desarrollo de páginas web. [2]

En los requerimientos del hardware lo mínimo recomendado son 256 MB de memoria RAM y 85 MB de almacenamiento para un sitio web de un único ordenador. [2]

#### <span id="page-19-0"></span>**3.1.3. WordPress**

WordPress es un sistema de gestión de contenidos muy popular que permite crear y actualizar cualquier aplicativo de página web. Es un sistema ideal para un sitio que se desea estar actualizando periódicamente sus indicadores, ya que guarda el contenido de manera cronológica; un sistema ideal para desarrolles que estén iniciando el campo productivo. [3]

Con WordPress se pueden crear los siguientes contenidos:

- Blog
- Web corporativa
- Tienda online

WordPress se caracteriza por una fácil instalación y personalización del perfil de usuario, contando con los populares "plugin" que son consideradas aplicaciones web programadas en PHP donde solo se necesita saber cuál es el plugin indicado en cada servicio que va apareciendo en el proceso de desarrollo. [3]

#### <span id="page-19-1"></span>**3.1.4. Instrumento para la recolección de datos**

Un instrumento para hacer recolección de datos es un recurso de los que se puede valer para acercarse a un objetivo y obtener la información deseada, usando sistemas para cualificación y organización de los datos. Con estos instrumentos se busca recopilar contenido acerca de problemas formulados. [4]

Las técnicas y/o instrumentos deben ser confiables y válidos al mismo tiempo que se debe tener en cuenta el proceso de aplicación de estos instrumentos, la métrica para ser aplicados se muestra de la siguiente manera [4]

- Se deben tener claras las preguntas, teniendo así la mayor relación posible con el problema planteado para esta captación de información.
- Se deben determinar cuáles son los instrumentos más adecuados para hacer la correcta recolección de los datos.
- Conocer la manera correcta de cómo aplicar el instrumento seleccionado de manera adecuada.
- Hacer una prueba con un número pequeño como muestra para evaluar este instrumento elegido.
- Hay que tener en cuenta que los ítems que se recojan con estas aplicaciones puedan ser cualificados y almacenados en una matriz para su posterior análisis.

#### <span id="page-20-0"></span>**3.1.5. Técnicas para procesamiento y análisis de datos**

Cuando la información está recolectada se enfoca inmediatamente en la organización y procesamiento, esto conlleva saber ordenar y presentar de la manera más ordenada y de fácil entendimiento los resultados que se tuvieron con los instrumentos que se usaron como indicados, de tal forma que la variable tenga gran valor en el momento que esta vaya a ser evaluada, para esto se construye un matriz donde se sinteticen los valores y se pueda a partir de los mismos agrupar para ser guardados en una tabla. Procesar los datos es llanamente la agrupación de las variables obtenidas ya que cuando son analizadas se completa la fase de comprobación, estos mismos tienen que generar un tipo de conclusiones para después saber cómo codificar y hacer su posterior categorización. [5]

#### <span id="page-20-1"></span>**3.1.6. Plataforma de ventas**

La plataforma de ventas o Marketplace funcionan como contenedores de diversos productos disponibles a un único objetivo que son los clientes, estos modelos funcionan de la siguiente manera [6]

- Plataforma
- Vendedores
- Clientes

Esta plataforma como puente de ventas cuenta con dos únicos portales de ingreso que son:

- Vendedores
- Clientes

Las plataformas son operadas por personal estratégico encargado de impulsar ventas, las plataformas deben contar con excelente navegabilidad y debe ser de fácil uso.

Cada plataforma opera diferente porque va dirigida a un público en específico y ya estudiado anteriormente, haciendo de manera prioritaria la calidad para generar credibilidad en el negocio.

Las ventajas de una plataforma son las siguientes:

- Facilidad y seguridad en el pago y las transacciones
- Bajo costo de inversión
- Hace seguimiento al desarrollo de ventas

#### <span id="page-21-1"></span><span id="page-21-0"></span>**3.2. Fundamentos teóricos**

#### 3.2.1 TIC

Para el autor Jacovkis, Pablo. M. TIC es un conjunto de tecnologías permite que la información contenida en señales sonoras (sonido), ópticas (imagen) o electromagnéticas (alfanuméricas) se obtenga, genere, almacene, procese, comunique, grabe y diga datos). [7]

#### <span id="page-21-2"></span>3.2.2 Página Web

El concepto de página web se utiliza en el campo técnico y profesional. Una página web es un sistema que permite ejecutar varias aplicaciones en un mismo entorno, esto significa que, al utilizar una página web, los usuarios no tienen que estar en un espacio físico específico, sino que solo necesitan establecer una conexión con la internet que les permita ingresar a la página en cuestión y utilizar sus servicios. [8]

#### <span id="page-21-3"></span>3.2.3 CMS

Son tipos de software para hacer desarrollo sobre todo en gestión de contenidos como las páginas web. Se pueden administrar muchas funciones en materia de edición y al mismo tiempo se busca que sea un lenguaje el cual pueda ser manejado de manera fácil para el usuario. [9]

#### <span id="page-21-4"></span>**3.3. Marco legal**

#### <span id="page-21-5"></span>**3.3.1 Acuerdo No. 044 de 2012**

Por medio de este acuerdo el Consejo del municipio de Fusagasugá crea la política pública de tecnologías de la información y comunicaciones, explicando su función, alcance, objetivos y normatividad consignados en este acuerdo por medio de artículos. Mediante el nombre de "Fusagasugá Digital eje de la región inteligente" se crea la política de tecnologías de la información y comunicaciones y por medio de ella inicia a funcionar dentro de la alcaldía de Fusagasugá la Oficina TIC, con el fin de fomentar y facilitar el uso de tecnologías de la información y comunicaciones, esto consignado dentro del artículo primero de este acuerdo. El artículo segundo promueve y aclara que la política de tecnologías de la información y comunicaciones debe ser promocionada y apropiada por parte del gobierno, ciudadano, además de instituciones que forman parte del municipio como lo son las empresas y entidades académicas. (Consejo Municipal Fusagasugá, 2012) Algunas definiciones consideradas dentro del acuerdo con el fin de enmarcar el área donde se desarrolla la política de tecnologías de información y comunicación, que pueden influir dentro del municipio.

- Gobierno en Línea
- Consulta al Gobierno Local
- Trámites y Transacciones ante el Gobierno Local
- Gestión de Servicios Públicos Municipales
- Teleeducación local
- Telemedicina local
- Sistemas para la actividad Económica
- Sistemas especializados en Acción Social
- Sistemas Especializados en Acción Cultural

Dando lineamientos en los que se aclara el rol de la administración municipal frente a las tecnologías de la información, esto definido por la ley 1341 de 2009 que hace referencia al uso de la tecnología de información y comunicaciones, en donde se definen principios y conceptos, el artículo quinto expresa los propósitos que la administración municipal debe promover entre los cuales se puede encontrar.

- Realizar contribuciones en pro de la conectividad y el uso de internet en la educación.
- Promover el uso de las tecnologías de la información y comunicaciones con el fin de afianzar su apropiación por parte de la comunidad haciendo énfasis en su uso para la educación.
- Realizar la promoción en el desarrollo de contenidos y aplicaciones con el fin de apoyar la mejora en la prestación de servicios dentro del gobierno municipal dando apoyo de esta manera a la estrategia de Gobierno en Línea.
- Apoyar procesos de despliegue de infraestructura tecnológica con el fin de brindar y expandir la cobertura a la comunidad en general y de esta manera contribuir con el desarrollo económico haciendo uso de Tecnologías de la Información y las Comunicaciones.

La administración municipal es la encargada de promover y ejecutar planes y proyectos que permitan acceso y apropiación del uso de las TIC en empresas y comunidad en general incentivando el desarrollo digital del municipio en temas como infraestructura, servicios desarrollo de aplicaciones y atención a usuarios como lo consigna el artículo sexto del acuerdo. El artículo séptimo define que la administración municipal es la encargada de la gestión, regulación vigilancia y control de planes que implican el uso de las TIC y que permitan el desarrollo económico y social del municipio de Fusagasugá.

### <span id="page-23-0"></span>**4. Desarrollo de Actividades**

Una vez obtenidos los conceptos previos ideales para un apoyo correcto de la actividad se procede a iniciar cada una de las fases de acompañamiento, estos regido bajo las normas de la oficina TIC y un supervisor asignado para este proceso.

#### <span id="page-23-1"></span>**4.1 Apoyar los procesos de recolección de información de las distintas fuentes involucradas directa e indirectamente, según las metodologías de la entidad.**

Para esta fase de captación de datos se hizo la toma bajo las herramientas con fuentes primarias de recolección de información y se usa un instrumento ideal donde se buscó de manera eficiente y eficaz la obtención de los datos de las empresas interesadas para luego así hacer su posterior organización y análisis.

Bajo las pautas hechas por la oficina TIC estos instrumentos se aplican al sector productico, más exactamente en las empresas de la región del Sumapaz ya que este sector tiene una necesidad de desarrollo tecnológico el cual la oficina TIC orienta de manera voluntaria. Como se observa en la figura 2; se plantea un orden para aplicar los instrumentos de captación y análisis de datos destinados para la puesta en marcha del Observatorio.

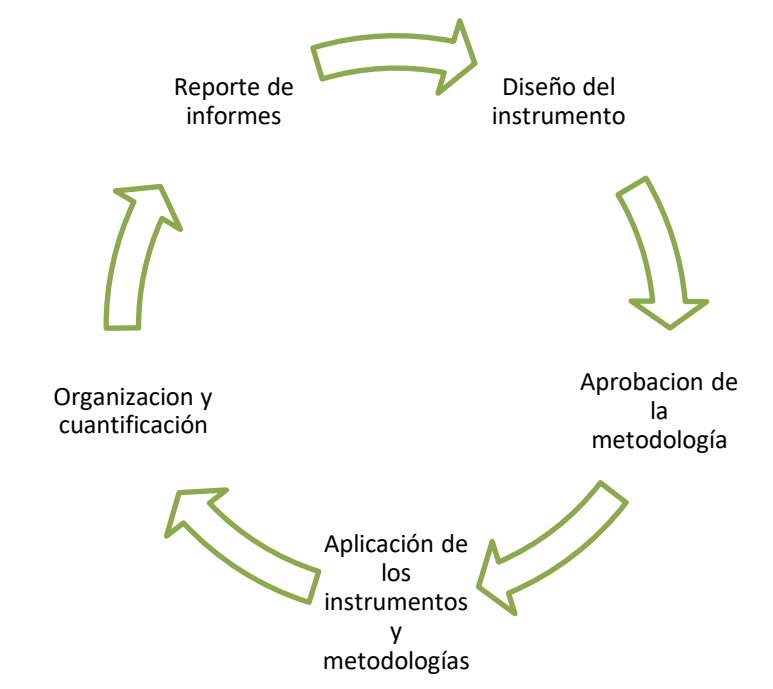

<span id="page-23-2"></span>**Figura 2. Métrica aplicada en la captación y análisis de datos para el Observatorio Socioeconómico de Fusagasugá**

Como parte de la fase I de las actividades a desarrollar y bajo los lineamientos del acuerdo No. 44 del 2012 se hace el levantamiento de la información, esto se implementa bajo la directriz de Oficina de Desarrollo Institucional y oficina TIC con dirección a las empresas de la región del Sumapaz como objetivo, ya que el contexto define el porqué del direccionamiento a este sector.

La actividad fue desarrollada de la siguiente manera, para la recolección de los datos se tuvieron en cuenta los instrumentos de captación más adecuados.

Para iniciar la metodología y llevar a cabo la recolección de los datos, la secretaria de Desarrollo que es la dependencia directamente involucrada en el proyecto, dio unas herramientas y/o instrumentos para que se desarrollara de forma exitosa este proceso de captación de la información.

Este proceso de captación y análisis de datos va dirigido al sector empresarial de la región del Sumapaz ya que la plataforma que se va a usar como sistema para organizar la información, tiene el objetivo de impulsar las ventas en la región y ofrecer ayudas tecnológicas como métodos en los negocios de los emprendedores.

Los instrumentos para una recolección de datos son los siguientes:

- **Registros**
- Cuestionarios
- Entrevistas
- Observaciones directas
- Presentación de informes

Evaluando las metodologías complementarias para recolectar información, en la captación de los datos para la página "Fusagasugá Nuevo Amanecer" se decidieron usar dos instrumentos como fuentes primarias, un cuestionario de tipo formulario desarrollado por la alcaldía de Fusagasugá, oficina TIC y secretaría de Desarrollo Institucional como elemento para la toma de datos y una matriz como instrumento para el análisis donde quedan registrados los datos almacenados, después del primer paso para la recolección de la información que fue el formulario mencionado anteriormente.

Para elaborar este formulario se usa "Formularios de Google" que permite realizar este tipo de documentos de manera ágil y sencilla, el modelo contiene la siguiente información:

- Nombre de la empresa
- NIT
- Correo electrónico de la empresa
- Teléfono de contacto de la empresa
- URL de la página de la empresa
- URL del controlador con la multimedia para crear un catálogo digital
- Hacer una breve descripción de la empresa

En la figura 2, esta evidenciado el formulario diseñado para que las empresas que deseen ingresar a la plataforma y que cumplan con los siguientes requisitos puedan inscribirse y así quedar en la matriz de verificación como fase siguiente del proceso de recolección de datos.

Los requisitos para que una empresa participe en la inscripción se muestran a continuación:

- La empresa o emprendimiento debe tener NIT o ser persona natural registrada.
- Debe estar domiciliada en la Región del Sumapaz.
- Los productos por promocionar deben ser legales.
- Cumplir con la información de Contacto (números de teléfono, correo electrónico, redes sociales, etc.) que se solicitan en el formulario de inscripción. (Alcaldía de Fusagasugá – Oficina TIC)

<span id="page-25-0"></span>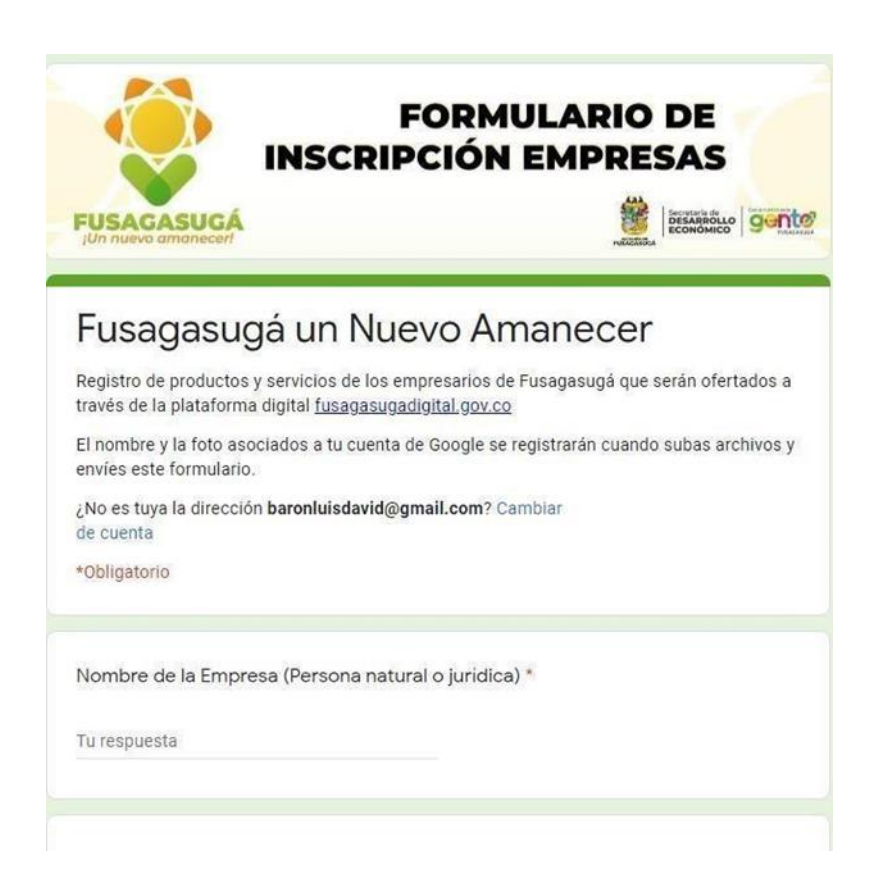

**Figura 3. Formulario de inscripción de empresas**

#### <span id="page-26-0"></span>**4.2 Apoyar las actividades de análisis de información para que sean aprobados y publicados en distintos sistemas existentes y los creados específicamente para el Observatorio.**

Cuando las empresas se inscriben en el formulario mencionado ya anteriormente, se hace la respectiva validación de los datos que ellos registraron de tal manera que sean coherentes con los requisitos propuestos por la alcaldía municipal y así mismo se verifique que los datos sean verídicos y cumplan con la parte legal requerida por secretaría de Hacienda y secretaría de Desarrollo Institucional.

Fue importante analizar la información recolectada para organizar los datos de manera adecuada y asimismo aplicar el registro y direccionar la empresa a su categoría correspondiente en la plataforma virtual "Fusagasugá Nuevo Amanecer" como proceso final de apoyo.

Estos métodos analíticos utilizan las variables estadísticas más básicas para analizar los datos de las interacciones del usuario y visualizar o resumir estas interacciones en forma de gráficos, generalmente en forma de series de tiempo, gráficos de barras, clasificaciones de contenido o procesos de navegación.

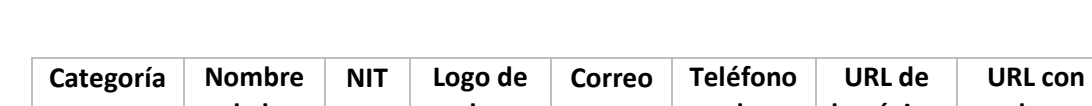

Cuando la información se encuentra captada se registran los datos en la siguiente tabla:

|                     | de la<br>empresa | la<br>empresa | de<br>contacto | la página<br>de la<br>empresa | los<br>productos<br>de la<br>empresa |
|---------------------|------------------|---------------|----------------|-------------------------------|--------------------------------------|
| <b>Empresa</b>      |                  |               |                |                               |                                      |
| <b>Empresa</b><br>2 |                  |               |                |                               |                                      |

<span id="page-26-1"></span>**Tabla 1. Registro de datos para organizar las empresas inscritas (por políticas de la oficina TIC del municipio de Fusagasugá no se permite la divulgación de la información registrada en esta tabla).**

La tabla 1, establece como parte final en la captación y análisis de datos. La tabla va a indicar los correspondientes procesos que se llevaran a cabo con las empresas que hayan pasado el filtro en la codificación de los datos, proceso que se llevó a cabo por el profesional encargado y bajo los lineamientos de operación de la oficina TIC del municipio de Fusagasugá; es de aclarar que esta información es de tipo confidencial ya que contiene datos de empresas sensibles y no se autoriza el uso público de los registros.

<span id="page-27-0"></span>**4.3 Apoyar las estrategias y actividades que la Oficina TIC requiera para recopilar y organizar la información que estará disponible en el observatorio de la Alcaldía.**

<span id="page-27-1"></span>**4.3.1 Observatorio Socioeconómico de Fusagasugá**

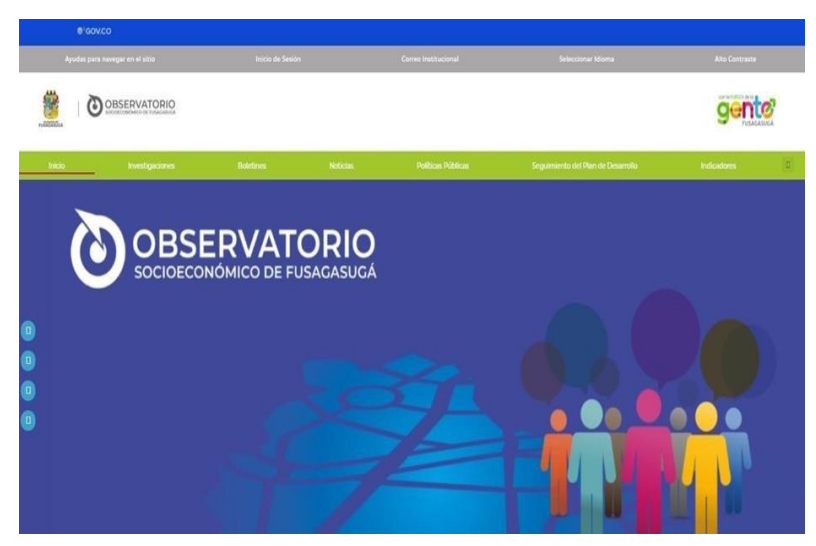

**Figura 4. Página Web "Observatorio Socioeconómico de Fusagasugá"**

En la figura 4, se encuentra la página principal del Observatorio Socioeconómico de Fusagasugá (OSF) que es una instancia técnica de carácter permanente encargada de realizar la búsqueda, la recopilación, el procesamiento, la investigación y la publicación de indicadores sociales, de género, económicos, demográficos, seguridad y convivencia, buen gobierno y ambientales con el objetivo de cualificar procesos de toma de decisiones y de planeación del Municipio de Fusagasugá.

Véase la descripción total de la página "Observatorio Socioeconómico de Fusagasugá" en la dirección [www.observatorio.fusagasuga.gov.co](http://www.observatorio.fusagasuga.gov.co/) o solicítese más información de la página al correo [observatorio@fusagasugacundinamarca.gov.co](mailto:observatorio@fusagasugacundinamarca.gov.co)

En el proyecto "Observatorio Socioeconómico de Fusagasugá" se dejó planteada una propuesta de crear un espacio que se llame "Investigaciones y Documentos con temas Tecnológicos", donde todos aquellos documentos que aporten al enriquecimiento formativo de la región puedan ser usados para la comunidad interesada y se puedan ingresar a ellos por medio de la página del observatorio, estos documentos de encuentran bajo revisión y almacenados en un repositorio temporal de documentos que tiene la oficina TIC como se muestran en la figura 5.

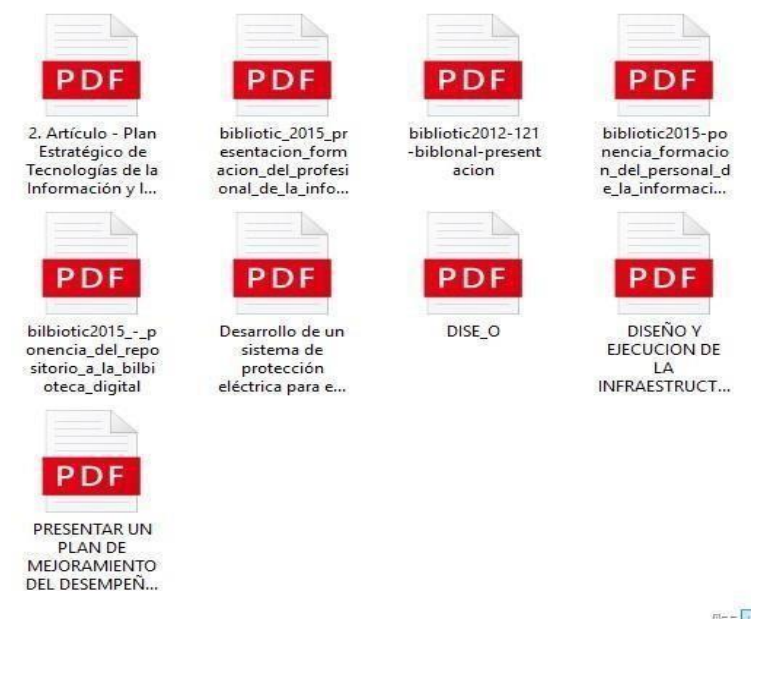

**Figura 5. Documentos para la pestaña de investigaciones en página del "Observatorio Socioeconómico de Fusagasugá" (en fase de estudio).**

#### <span id="page-28-0"></span>**4.3.2 Apoyo en la plataforma "Fusagasugá Nuevo Amanecer".**

En base a la analítica web, las páginas "Fusagasugá Nuevo Amanecer" y "Observatorio Socioeconómico de Fusagasugá" hacen relación en la organización y procesamiento de datos (codificación) donde se separan los datos de interés para luego así direccionar hacia los objetivos de estas dos plataformas y que así mismo se pueda brindar a la comunidad de Fusagasugá una exposición de manera informativa.

El sitio web "Fusagasugá Nuevo Amanecer" se desarrolló en el sistema de gestor de contenidos WordPress esta CMS se escogió ya que por parte de la empresa es importante que la administración de la página web y su contenido sea gestionado más delante de manera fácil y sencilla por personas con conocimientos básicos en desarrollo.

Con el apoyo a esta iniciativa de la plataforma Fusagasugá Nuevo Amanecer, estamos promoviendo la solidaridad, la empatía, la confianza y valorando el trabajo de quienes son nuestros amigos, vecinos y ciudadanos.

Para iniciar esta fase de apoyo se sugiere hacer la instalación de las herramientas básicas para desarrollo y actualización de la plataforma "Fusagasugá Nuevo Amanecer" estas herramientas son las siguientes:

- XAMPP
- WordPress

#### <span id="page-29-0"></span>**4.3.2.1 Montaje del software (XAMPP) y WordPress**

• Como se aprecia en la figura 6, se hace la descarga del software XAMPP desde el sitio oficial y se busca la versión para el sistema operativo que vayamos a usar. (Windows 10 para este caso)

XAMPP es una distribución de Apache fácil de instalar que contiene MariaDB, PHP y Perl. Simplemente descarga y ejecuta el instalador. ¡Es así de fácill

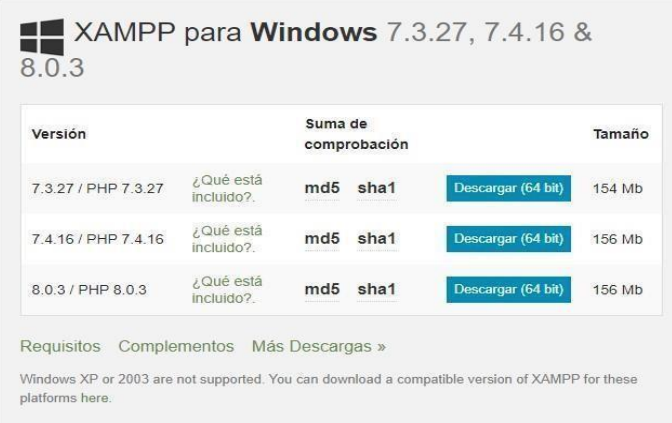

**Figura 6. Descarga del software XAMPP**

- <span id="page-29-1"></span>• Se ejecutó el archivo que se descargó de XAMPP y se instala con la configuración recomendada.
- Ya una vez acabado el proceso de instalación se abre XAMPP y se comprueba que las casillas APACHE y MYSQL estén activadas, tienen que aparecer las celdas con un fondo de color verde como se observa en la figura 7, esto indica la correcta activación de los servicios que vamos a usar para la edición.

|                           | XAMPP Control Panel v3.2.4                                                                                                    |                                                                                                    |                                                                                                    |                |                         |                            |                      |                                        |
|---------------------------|----------------------------------------------------------------------------------------------------|----------------------------------------------------------------------------------------------------|----------------------------------------------------------------------------------------------------|----------------|-------------------------|----------------------------|----------------------|----------------------------------------|
| Modules<br><b>Service</b> | Module                                                                                                    | PID(s)<br>6956<br>2008<br>11512                                                                                                    | Port(s)<br>80, 443<br>3306                                                                                                    | <b>Actions</b> |                         |                            |                      | Netstat                                |
|                           | Apache<br><b>MySQL</b>                                                                                                    |                                                                                                    |                                                                                                    | Stop           | Admin<br>Admin<br>Admin | Config<br>Config<br>Config | Logs<br>Logs<br>Logs | <b>B</b> Shell<br>Explorer<br>Services |
|                           |                                                                                                    |                                                                                                    |                                                                                                    | Stop<br>Start  |                         |                            |                      |                                        |
|                           | FileZilla                                                                                                    |                                                                                                    |                                                                                                    |                |                         |                            |                      |                                        |
|                           | Mercury<br>Tomcat                                                                                                    |                                                                                                    |                                                                                                    | Start<br>Start | Admin<br>Admin          | Config<br>Config           | Logs<br>Logs         | O Help<br>Quit<br>Ш                    |
|                           |                                                                                                    |                                                                                                    |                                                                                                    |                |                         |                            |                      |                                        |
|                           | 10:01:53 a.m. [main]<br>10:01:53 a.m. [main]<br>10:02:15 a.m. [Apache]<br>10:02:15 a.m. [Apache]<br>10:02:15 a.m. [mysql]<br>10:02:15 a.m. [mysql] | 10:01:53 a.m. [Tomcat] or reconfigure Tomcat and the Control Panel to listen on a different port<br>Starting Check-Timer<br>Control Panel Ready | Attempting to start Apache app<br>Status change detected: running<br>Attempting to start MySQL app<br>Status change detected: running |                |                         |                            |                      | ٨<br>Ü                                 |
|                           |                                                                                                    |                                                                                                    |                                                                                                    |                |                         |                            |                      |                                        |

**Figura 7. Ejecución del programa y activación de casillas APACHE y MySQL**

- Se ingresó a la página oficial de XAMPP y se escribe "local host" para acceder al panel de XAMPP.
- Se buscó en la página "PHP MY ADMIN" para crear un usuario y contraseña.
- En la figura 8; se muestra que con el usuario se creó una base de datos standard para trabajar en XAMPP, se extrajo un paquete de WordPress y se copió en el directorio de XAMPP, logrando así la actualización de la información en la base de datos creada anteriormente en MySQL, los datos son: Nombre de la base de datos, usuario y contraseña, por último, se guardan los archivos modificados, con el nombre "wp-config.php".

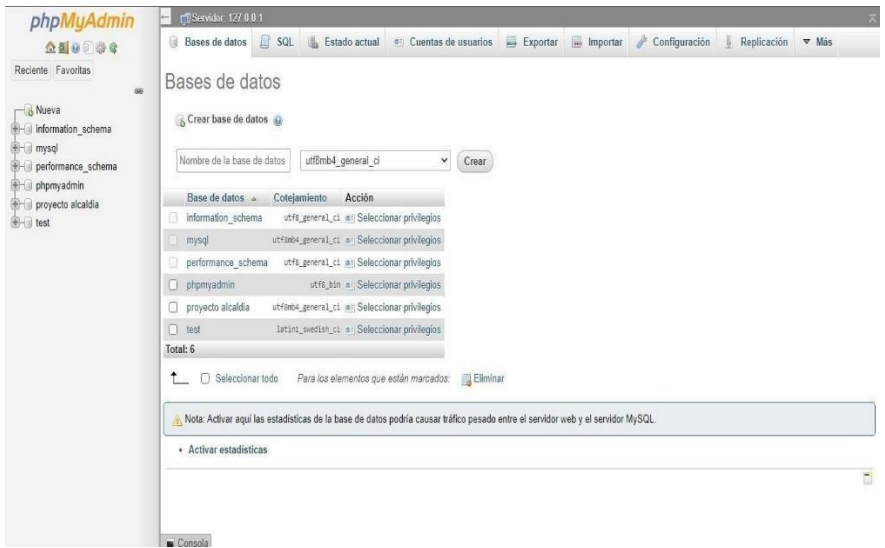

**Figura 8. Creación de la base de datos en XAMPP**

• En el siguiente paso se ingresó en la página de WordPress para llevar a cabo la instalación del CMS. Como se ve en la figura 9, se introduce la información de la base de datos creada anteriormente, esto para enlazar la CMS WordPress con el software XAMPP y poder así trabajar de manera local.

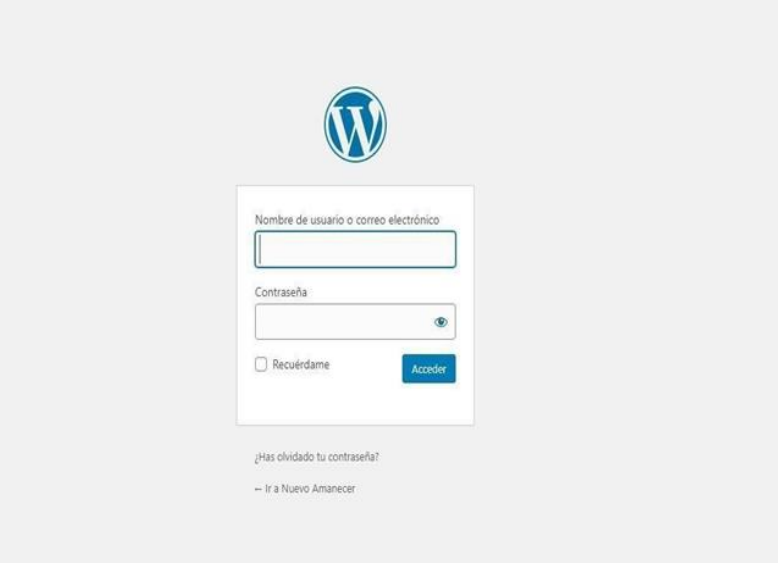

 **Figura 9. Instalación del CMS WordPress**

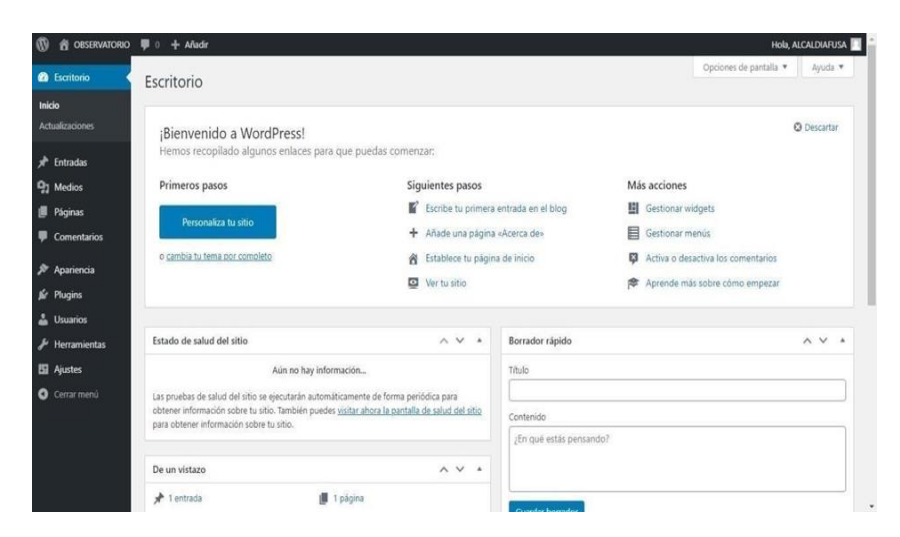

 **Figura 10. Panel de control de WordPress**

En la figura 10, podemos ver que las herramientas necesarias para el desarrollo de esta etapa de apoyo se encuentran ya instaladas, la tercera fase que tiene como plan apoyar todas las estrategias que requiera el Observatorio Socioeconómico de Fusagasugá ya se pueden iniciar, para este caso se empiezan a elaborar las actualizaciones periódicas que demanda la plataforma Fusagasugá Nuevo Amanecer donde se van a registrar las nuevas empresas.

En esta fase se hace el desarrollo sobre la plataforma usando el sistema de gestor de contenidos WordPress, el software de trabajo local XAMPP, herramientas principales para lograr una actualización exitosa de esta plataforma digital y en donde las empresas verán reflejados los resultados posteriores al registro de su empresa, ejercicio que se realizó previamente en la primera fase de este apoyo.

La página se encuentra divida en cuatro secciones, donde cada sección va a tener indicadores, noticias e información de interés diferentes y relacionado de manera coherente con el nombre asignado a la sección quedando distribuido de la siguiente forma:

#### <span id="page-32-0"></span>**4.3.2.2 Sección de inicio**

Para esta sección se brindó una presentación de lo que lleva la plataforma en general, como se observa en la figura 11; la persona que ingrese a la página se va a poder enfocar rápidamente en su necesidad. De igual forma lleva publicidad de la alcaldía con noticias y ofertas de interés a la ciudad de Fusagasugá.

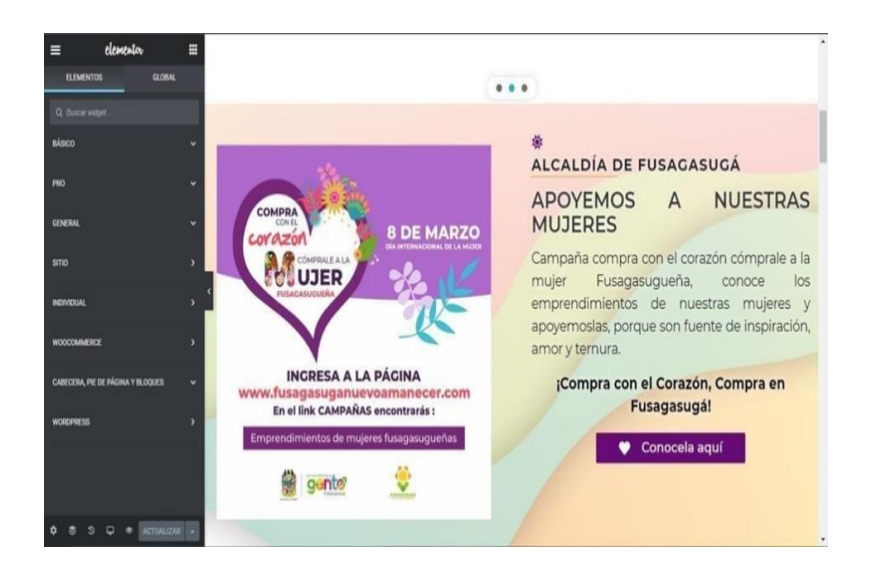

**Figura 11. Sección de inicio**

#### <span id="page-33-0"></span>**4.3.2.3 Sección de Categorías**

En la figura 12; se encuentra la sección principal para la plataforma ya que en la misma fue donde se enfocó el objetivo principal de esta página, es donde se ubicaron todas las empresas y se agruparon según los productos ofertados.

Esto se logra a una correcta organización y cuantificación sobre la información de las empresas registradas, ya una vez a la empresa se le asigne una categoría, paralelamente se crea su portafolio de ventas virtual; las categorías son las siguientes:

- Flores y plantas vivas
- Manufactura
- Artesanías
- Gastronomía
- Prendas de vestir
- **Servicios**

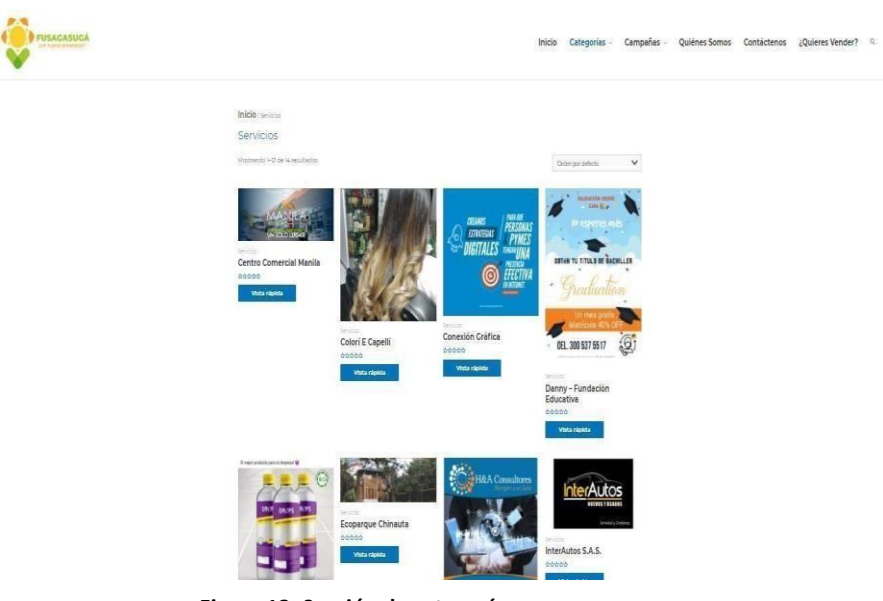

**Figura 12. Sección de categorías**

#### <span id="page-34-0"></span>**4.3.2.4 Sección de Campañas**

Para esta parte de la página se quiso mostrar un conjunto de actividades que se llevó a cabo con la colaboración de la secretaría de desarrollo económico, actividades que fueron destinadas a diferentes sectores productivos de la región, véase figura 13.

<span id="page-34-1"></span>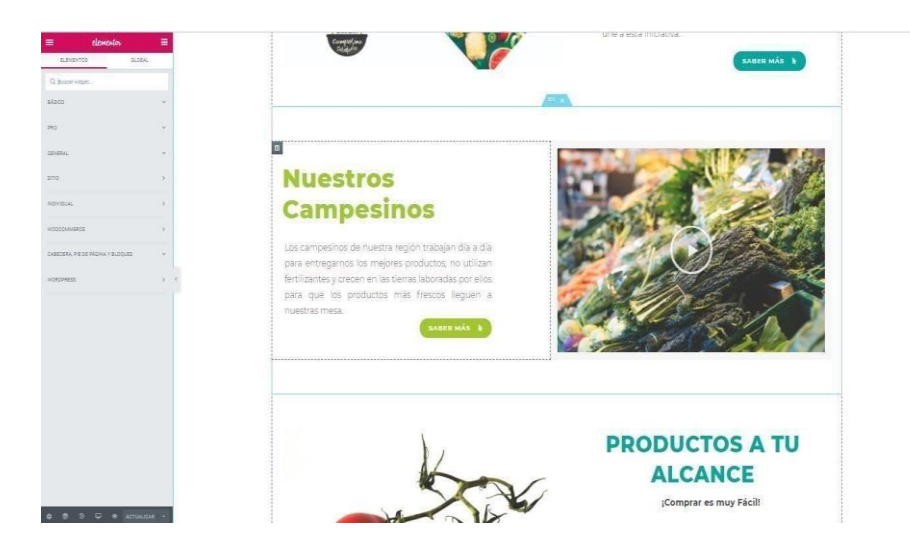

**Figura 13. Sección de campañas**

#### <span id="page-35-0"></span>**4.3.2.5 Sección de Información**

Como es de notar en la figura 14, se aprecia la sección donde se dejó toda la información necesaria para que la persona que desee conocer la función de la plataforma, para quien está dirigida, los requisitos y si desean tener un contacto con el desarrollador lo pueda hacer de una manera fácil.

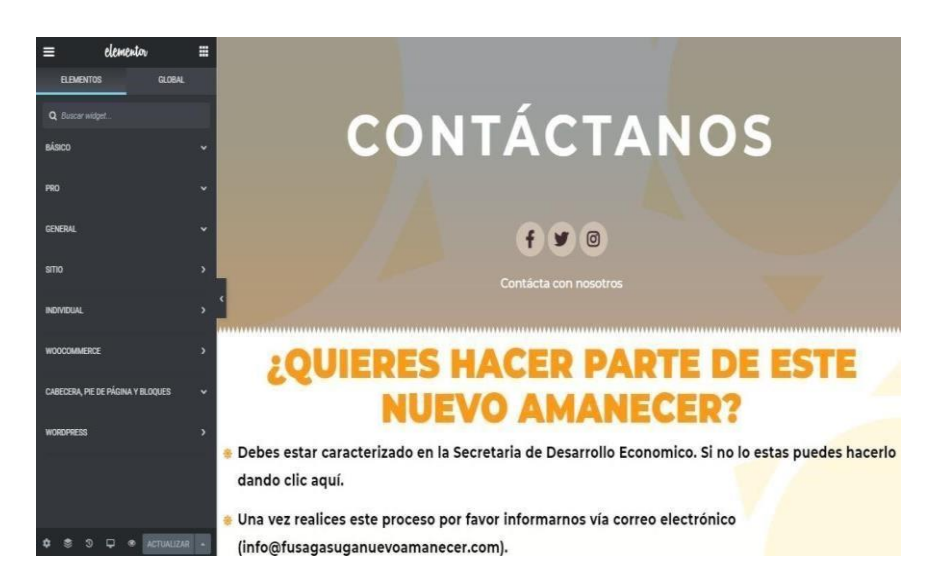

**Figura 14. Sección de información**

### <span id="page-36-0"></span>**5. Tema de profundización: Proceso de recolección de datos**

Para llevar a cabo un proceso de captación de datos hay que tener en cuenta las fuentes de información, que son los canales de donde surge la información que van a suplir las necesidades a los problemas presentados y que asimismo van a ser utilizados para alcanzar los objetivos establecidos en la administración, clasificándose en fuentes primarias o secundarias. [10]

• Fuentes primarias: es toda la información que se obtiene de manera directa de una muestra poblacional dividiéndose en observaciones directas y observaciones indirectas. Donde si se aplica la observación directa se estaría mencionando que el investigador esta teniendo un contacto directo con la población mientras que si realiza la obtención de la fuente bajo la observación indirecta esta dando a entender que hace uso de cuestionarios, entrevistas o medios que requiera para realizar la captación de información. [10]

Como se aprecia en la tabla 2; para recolectar esta información primaria, lo recomendable es acudir a un plan de toma de decisiones, donde se van a tener en cuenta los métodos e instrumentos de investigación, plan de toma de muestras y las posibles técnicas para aplicarlas al público. [11]

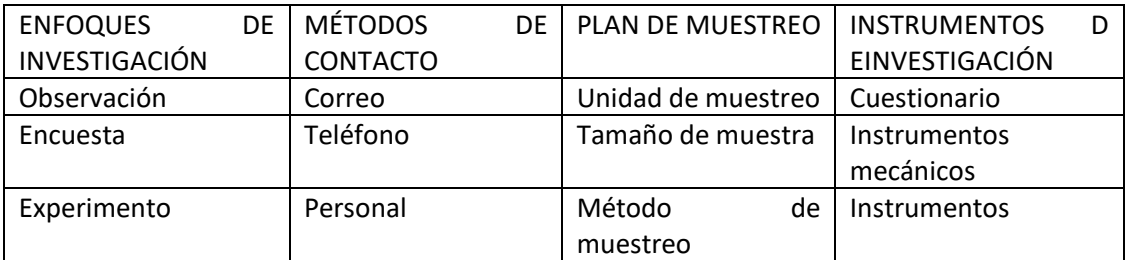

<span id="page-36-1"></span> **Tabla 2. Plan de acción para la captación de información primaria (tomado de Torres, Mariela. Paz Abdo, Karim Sofía)**

Las fuentes secundarias son datos previamente realizados, obtenidos por medio de publicaciones o los medios de comunicación. Estos se rigen bajo unos cuestionamientos acerca de la información obtenida como son: si los datos son pertinentes u obsoletos, la veracidad de la fuente y se usó el método ideal.

La fase de captación de información es una etapa que involucra costos y tiempos por parte de la administración, por lo cual la planeación estratégica toma un papel importante evitando los errores ya que es una fase con vulnerabilidad.

Para hacer esta captación de datos, normalmente se acude a la observación, encuestas o entrevistas.

#### <span id="page-37-0"></span>**5.1 Encuesta**

Con un concepto medio entre observación y experimentación siendo un instrumento descriptivo donde se pueden encontrar múltiples variables de interés. Las características una encuesta son las siguientes:

- Las encuestas son parte de una observación indirecta
- Es una herramienta preelaborada para la investigación
- Se puede usar como método de aplicación a gran escala

Las encuestas se realizan cuando se quieren sintetizar costos y tiempo, por ausencia del recurso humano, por la necesidad de una eficacia en la captación de datos y por las fuentes confiables de donde se pueden obtener. [11]

En las encuestas no existe ningún tipo de control sobre la información que se recolecta, ya que solo se capta la información y se presenta un informe, lo que si puede hacer por medio de una encuesta es apoyarse con instrumentos básicos como lo son el cuestionario y la entrevista. [10] Teniendo esto en cuenta en la tabla 3, se observan la clasificación de las encuestas atendiendo cada uno de los criterios.

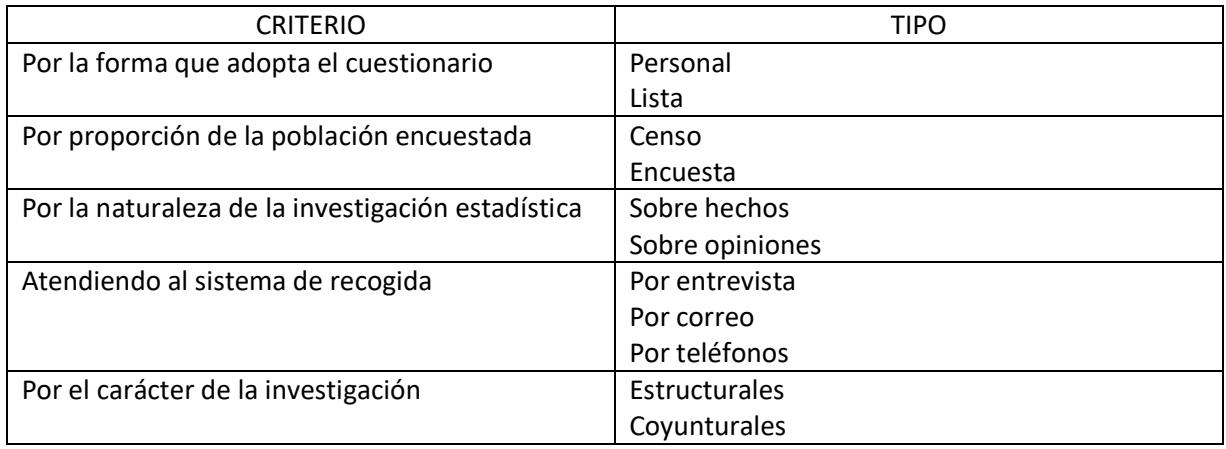

**Tabla 3. Clasificación de las encuestas (tomado de Torres, Mariela. Paz Abdo, Karim Sofía)**

<span id="page-37-1"></span>Si se hace una correspondiente evaluación de estos instrumentos contamos con inconvenientes en el proceso de recolección de datos; en las encuestas podemos tener dificultad para contactar al público, por falta de trabajo detallado y cooperación en el momento de la ejecución, la velocidad para hacer esta captación también se puede considerar como una debilidad y en la observación suele ocurrir un grado de influencia al público que debe ser poco notable cuando se apliquen los instrumentos para la toma de muestra poblacional, para esto se usa una métrica como refuerzo para minimizar estos errores que son: [10]

- Nuevas entrevistas: Como especie de muestreo especificado.
- Recompensas e incentivos: Un estímulo por la participación del estudio.
- Uso de entrevistadores capacitados: Contar con el personal calificado para este tipo de ejercicios.
- Verificación de datos: Función desempeñada por el entrevistador, velando la correcta participación.

#### <span id="page-38-0"></span>**5.2 Cuestionario**

El cuestionario es un grupo de preguntas sobre aspectos de interés y contestado por los encuestados, se denomina un instrumento fundamental para la obtención de datos los cuestionarios deben tener las siguientes características [11]

- Operativos.
- Fidedignos.
- Válidos.

Asimismo, las preguntas se clasifican de la siguiente manera:

- Dicotómicas: se usa como filtro y son respuestas directas; si, no.
- Selección múltiple.
- Abiertas: esta le permite una libertad al entrevistado.
- Cerradas.

#### <span id="page-38-1"></span>**5.3 Entrevista**

Considerado el instrumento más importante para la investigación, obteniendo así resultados objetivos del encuestado y se puede observar la realidad a la cual se esta aplicando el instrumento, llevando una conversación bien planificada pudiéndose realizar de manera presencial o asistida. [12]

Realizando una comparación entre el cuestionario y la entrevista se presentan las siguientes ventajas:

- La entrevista presenta información más completa.
- La entrevista se puede aplicar sin ningún tipo de restricción.
- Existen más respuestas en la entrevista que en los cuestionarios.
- El entrevistador puede tomar respuestas complementarias.
- La atención aplicada a la persona va a ser mejor que en el cuestionario.

Estas herramientas que nos provee la estadística hay que saberlas aplicar para identificar así los instrumentos ideales que pueden servirle a la administración para muestrear y captar la información que se necesita, contar con el personal adecuado facilita aún mas el ejercicio creando un círculo de confiabilidad en el momento que se vayan a presentar los informes con los resultados obtenidos.

### <span id="page-39-0"></span>**6. Análisis de resultados**

En el trascurso del desarrollo de la pasantía se realizó el apoyo a las actividades del Observatorio de la alcaldía de Fusagasugá que sirvió como soporte para cumplir con las intenciones de la alcaldía de Fusagasugá y la oficina TIC con este proyecto.

Cuando se hace la captación de los datos se logran registrar 47 empresas en un periodo de 7 meses, logrando así un incremento en la oferta de la plataforma e incentivando de manera periódica el uso de las tecnologías para el comercio en la región teniendo en cuenta que a medida que crece la oferta de la plataforma como medio de ventas para las empresas, las visitas de los usuarios aumentaron de 5 visitas por día a 12 visitas diarias por interesados en adquirir algún producto, demostrando así que hay incremento de interés por parte de la comunidad en querer colaborar con el comercio local del municipio de Fusagasugá.

WordPress como sistema de gestor de contenidos permitieron que la actualización periódica se llevara de manera más eficiente y que la persona encargada del desarrollo a mantenimiento a esta plataforma se pudiera adaptar de manera rápida a los servicios que esta CMS ofrece.

Las labores sociales que se prestan en conjunto con los conocimientos previos de la ingeniería causan un impacto importante en la comunidad como medidas preventivas y formativas en el ámbito tecnológico.

### <span id="page-40-0"></span>7. **Referencias**

- [1] G. Moreno, «Una Aproximación al Concepto de Observatorio Social. Cultura Educación y Sociedad.,» (2015)..
- [2] A. U. MARKETING., « "Instalar WordPress en un servidor local con Xampp"».
- [3] WordPress, «AYUDA WORDPRESS,» <https://ayudawp.com/cdn-wordpress//> , 2016.
- [4] L. I. S. S. Lic. Carla Tamayo Ly, «TÉCNICAS E INSTRUMENTOS DE RECOLECCION DE DATOS,» 2015.
- [5] J. E. C. Aporte, «Técnicas e instrumentos para el análisis de los datos,» http://www.mailxmail.com/curso-elaboracion-proyectos-investigacion/tecnicas-instrumentosanalisis-datos, 2007.
- [6] S. Santoveña, «Metodología didáctica en plataformas virtuales de aprendizaje-,» http://www.ugr.es/~sevimeco/revistaeticanet/numero3/Articulos/Metodologia%20didactica.pd f, 2002.
- [7] P. M. Jacovkis, «Las TIC en América Latina: historia e impacto social Revista Iberoamericana de ciencia, tecnología y sociedad.,» 2011..
- [8] I. Nass De Ledo, «La Página Web. Revista Venezolana de Oncología,» Disponible en: https://www.redalyc.org/articulo.oa?id=375634873001, 2012.
- [9] M. C. G. E. Osuna Alarcón, «Los sistemas de gestión de contenidos en Información y Documentación. Revista general de información y documentación.,» 2010.

[10 M. P. A. K. S. Torres, «METODOS DE RECOLECCION DE DATOS PARA UNA INVESTIGACIÓN». ]

[11 R. H. -. Sampieri, «Capitulo 9, Recolección de datos cuantitativos.». ]

 $\left[12 \right]$  L.  $\mathbf{1}$ L. Caro, «7 Técnicas e Instrumentos para la Recolección de Datos,» https://www.lifeder.com/tecnicas-instrumentos-recoleccion-datos/.

### <span id="page-41-0"></span>**Apéndice 1: ACTIVIDADES EN CONJUNTO**

<span id="page-41-1"></span>**A.1.1. Apoyar a la oficina TIC del Municipio de Fusagasugá en el Análisis de Sistemas de información y de telecomunicaciones.** 

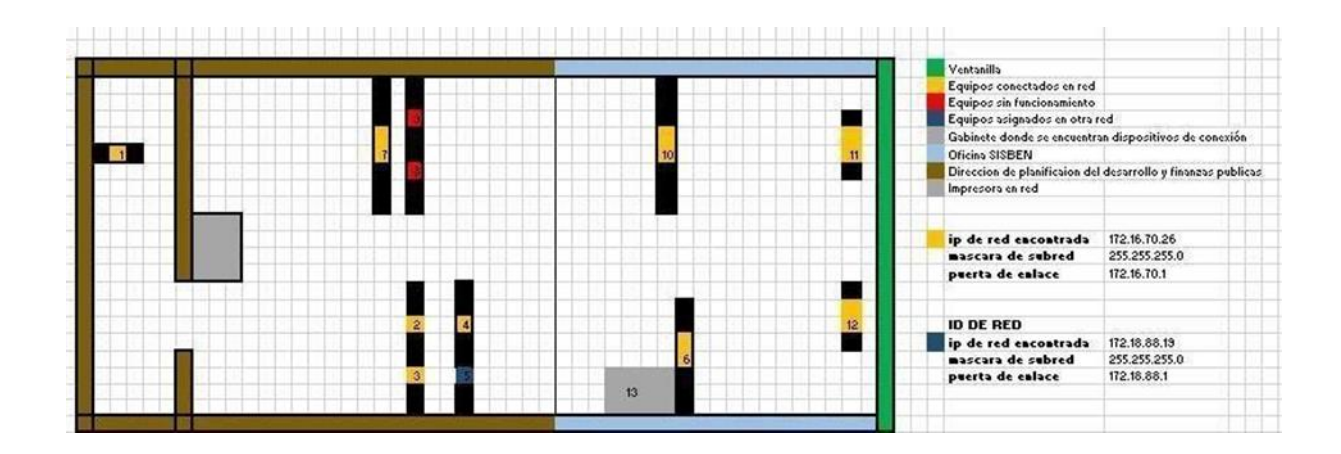

<span id="page-41-2"></span>**A.1.2 Instalar y configurar las Antenas y radioenlaces en los proyectos de comunicación de datos en los que participa y apoya la oficina TIC**

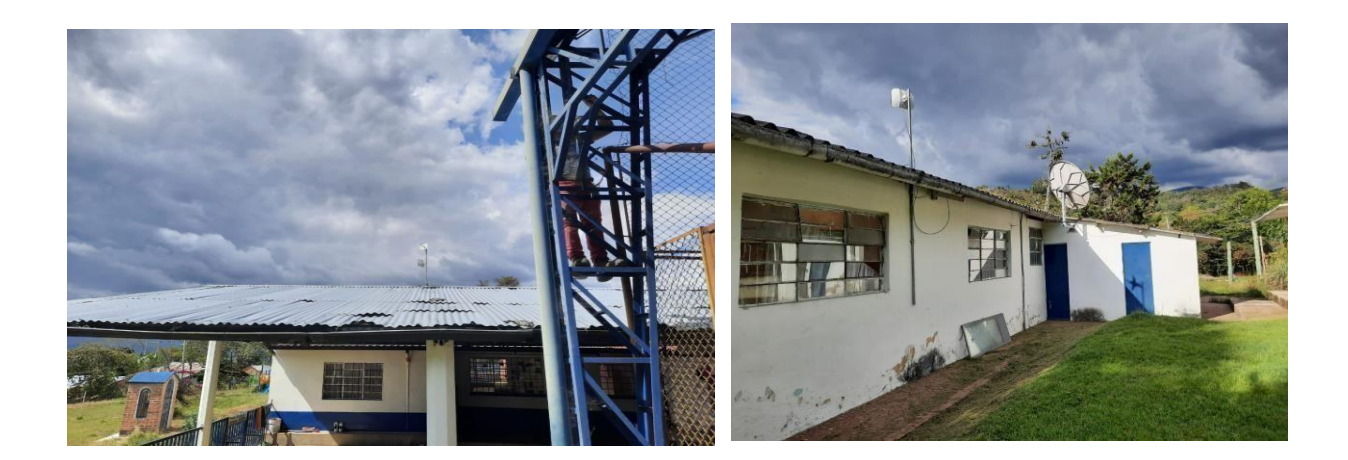

<span id="page-42-0"></span>**A.1.3 Verificar y analizar las Líneas de Transmisión datos con las herramientas que dispone la alcaldía municipal** 

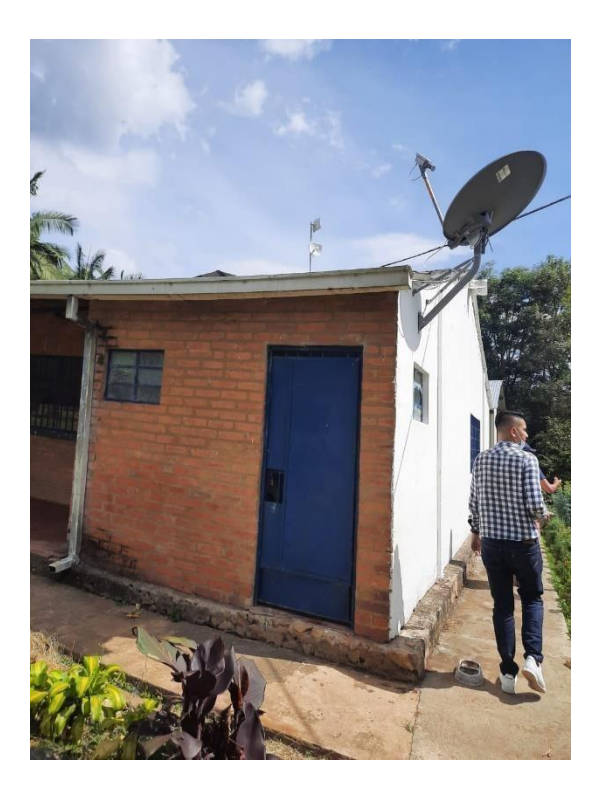

![](_page_42_Picture_2.jpeg)

<span id="page-42-1"></span>**A.1.4 Participar en los proyectos de transformación tecnología que viene adelantando la oficina de TIC dentro de las instalaciones del municipio** 

![](_page_42_Picture_4.jpeg)

![](_page_42_Picture_5.jpeg)

<span id="page-43-0"></span>**A.1.5 Realizar actividades relacionadas con la verificación y soporte de las plantas eléctricas del centro de proceso de datos de la Oficina TIC.** 

![](_page_43_Picture_1.jpeg)

![](_page_43_Picture_2.jpeg)

<span id="page-43-1"></span>**A.1.6 Dar Soporte a los elementos tecnológicos de la Alcaldía municipal en supervisión del personal de la Oficina TIC** 

![](_page_43_Picture_4.jpeg)

![](_page_43_Picture_5.jpeg)

#### <span id="page-44-0"></span>**A.1.7 Redactar artículos de revisión donde se encuentre evidenciado el trabajo realizado en la oficina TIC de la alcaldía de Fusagasugá.**

![](_page_44_Figure_1.jpeg)

#### <span id="page-44-1"></span>**A.1.8 Participación en campaña DONATIC**

DONATIC es una campaña encargada de entregar a los estudiantes de la región con más bajos recursos un equipo donado por un ciudadano. Los equipos donados quedan en manos de la oficina TIC de Fusagasugá, se evalúa su estado y si verifican si cumplen los requisitos mínimos para una actividad escolar virtual, para así entregar un equipo en un buen estado con sus mantenimientos de hardware y softwares requeridos.

La selección de los beneficiados fue llevada a cabo por un profesional y administrador de punto vive digital de la ciudad el cual lleva el proceso de entrega de equipos para así completar esta campaña social beneficiando estudiantes destacados de la región.

En el formato de inventario de la campaña DONATIC (ANEXO\_1), se pueden evidenciar todos los equipos a los que se les hizo soporte para luego entregarlos a los beneficiados, donde queda registrada la marca, tipo de software y descripción del equipo.

![](_page_45_Picture_0.jpeg)

![](_page_45_Picture_1.jpeg)

## <span id="page-46-0"></span>**Apéndice 2: REACTIVACIÓN DE PUNTOS DE RED EN "BOSACHOQUE LIBRE"**

El proyecto "Red Bosachoque Libre" es una red comunitaria puesta en marcha por la universidad de Cundinamarca y los habitantes de la zona de Bosachoque, la cual permite que se ubiquen algunos puntos de red wifi libre sin costo para el uso de la comunidad, Múltiples inconvenientes surgen a lo largo del proyecto, sean internos o externos la red entra en un estado donde la estabilidad de la red es muy débil y no cumple su objetivo principal que es brindar una cobertura a la zona rural que se pretendía beneficiar. De igual manera el tema de la pandemia mundial afectó la vida escolar de los jóvenes de las veredas ya que la prestación de este servicio es muy deficiente y genera retraso en el desarrollo tecnológico del sector.

Para el diagnóstico de la "Red Bosachoque Libre" se realizó un site survey para analizar los problemas y poner en marcha un plan que permita reactivar el servicio y el proyecto.

La prospección del sitio o Site Survey nos permite ubicar estratégicamente los puntos de acceso en un lugar determinado y principalmente para asignar los canales de frecuencia correctamente, evitando de esta manera la interferencia entre dispositivos. Además, hay que tener en cuenta que si un dispositivo se conecta en un punto de acceso desde una distancia en la cual la potencia de la señal es baja, este se desconecta, por lo tanto, la solicitud de conexión y reconexión ralentiza toda la red perjudicando a todos los usuarios conectados a ese punto de acceso. (Paz, J. M.)

El propósito de site survey es para establecer o implementar una red WLAN, así como volver a configurar o verificar la cobertura de una red del tipo ya existente. Determinando el número y ubicación de los Access points que son necesarios para proveer la adecuada cobertura, Esta investigación describe la metodología que recomienda en los diferentes materiales de construcción. (Galende, 2014)

![](_page_46_Figure_5.jpeg)

Esta métrica anterior fue la metodología que se usó para el site survey que se aplicó en la vereda Bosachoque, las observaciones se documentaron de la siguiente manera.

![](_page_47_Figure_1.jpeg)

Mapa de la vereda Bosachoque (tomado de Oficina de planeación – Alcaldía de

#### Fusagasugá)

![](_page_47_Figure_4.jpeg)

Área de trabajo para la red Bosachoque Libre.

![](_page_48_Picture_254.jpeg)

![](_page_49_Picture_234.jpeg)

![](_page_50_Picture_143.jpeg)

Al haber realizado esta revisión se encontró originalmente la "Red Bosachoque Libre" contaba con 13 puntos de zonas wifi de los cuales, 3 antenas habían sido removidas de su lugar de instalación, dos antenas de la universidad se han puesto al servicio de empresas privadas que prestan el servicio de internet rural a través de radio enlaces, 3 puntos estaban en su correcto funcionamiento y los 5 restantes estaba fallando. Después de realizado el diagnóstico, se inicia el plan de trabajo para la reactivación de los puntos caídos y la actualización de la red, planes que consisten en configuración de redes, direccionamiento de antes y corrección de topología, dejando como resultado una red activada y prestando servicio de internet para la comunidad.

![](_page_51_Picture_0.jpeg)

## <span id="page-52-0"></span>**Apéndice 3: DOCUMENTOS ADJUNTOS**

• Anexo de documento que contiene información del inventario realizado para la campaña DONATIC, véase en apéndice A.1.8 Participación en campaña DONATIC.